## LS Central (20.0-20.5)

# **Release Notes**

November 24, 2022

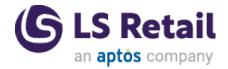

© 2022 LS Retail ehf. All rights reserved. All trademarks belong to their respective holders.

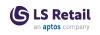

## Contents

| LS Central 20.5 Release Notes                                       | I |
|---------------------------------------------------------------------|---|
| About This Release                                                  | I |
| LS Central 20.5                                                     | 1 |
| LS Central AL code 1                                                | 1 |
| LS Central extension1                                               | 1 |
| Important Notices! 2                                                | 2 |
| Breaking changes in release 21.0                                    | 2 |
| Obsolete code marked with tag 19.0 and below removed $\dots$ 2      | 2 |
| OnPrem-only procedures are now obsolete                             | 2 |
| Autotest object names now have an LSC prefix2                       | 2 |
| Integration event triggers are now internal/local2                  | 2 |
| OAuth web service authentication                                    | 3 |
| New or Enhanced Features                                            | 3 |
| BackOffice                                                          | 3 |
| Add Item Automatically to Inventory Lookup                          | 3 |
| GS1 Barcode in CO Picking                                           | 3 |
| Member Point Expiry Date Added to POS Receipt                       | 3 |
| Object Size Reduced - Global Labels to Enum4                        | 1 |
| Over-Receipt Code in Retail Receiving                               | 1 |
| Reverse VAT on Gift Card Redemption 4                               | 1 |
| Token Setup Page Enhancements4                                      | 1 |
| Variables Changed from Local to Global to Increase Per-<br>formance |   |
| Web Services: Enhancements                                          | 1 |
| SPGOrderCheck                                                       | 1 |
| MemberAuthenticatorLogin4                                           | 1 |
| SPGLogSecurityCheckResponse4                                        | 1 |
| Web Services: New Services 4                                        | 1 |
| DeleteMemberCardToken 4                                             | 1 |

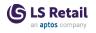

| SetMemberCardToken 5                                                                                                    | 5                                         |
|----------------------------------------------------------------------------------------------------|-------------------------------------------|
| Fashion                                                                                                    | 5                                         |
| Show Variant Code in Item Ledger Entries Page                                                                                                    | 5                                         |
| Food & Beverages                                                                                                    | 5                                         |
| Dynamic Content Loaded to Global Temp Table5                                                                                                    | 5                                         |
| Self-Service Kiosk Works With Missing Web Template Texts 5                                                                                                    | 5                                         |
| Self-Service Delay After Selecting a Sales Type5                                                                                                    | 5                                         |
| Video Improvements                                                                                                    | 5                                         |
| LS Activity                                                                                                    | 5                                         |
| Activity Availability Calculation per Location5                                                                                                    | 5                                         |
| Improvements on Group Header                                                                                                    | 3                                         |
| Information Line for Reserved Resources Added to Info Bar<br>on Activity Group Reservation Headers6                                                                                                    | 3                                         |
| Member Created Automatically in Activity Group Reser-<br>vations6                                                                                                    | 5                                         |
| New Activity Group APIs6                                                                                                    | 5                                         |
| Overbooking Extended6                                                                                                    | 5                                         |
| Quotes and Invoices According to Event Categories When<br>Reservation Type Uses BEO7                                                                                                    | 7                                         |
| Reservation Number as Parameter in Check-<br>ResourceGroupAvailability7                                                                                                    | 7                                         |
| SELECTRES and Checking Allowance                                                                                                    | 7                                         |
| Support for Activity Pre-sale in Web API                                                                                                    | 3                                         |
| LS Central                                                                                                    | 3                                         |
| Archiving Promotions                                                                                                    |                                           |
|                                                                                                    | 3                                         |
| Customer Order With Non-inventory Items                                                                                                    |                                           |
| Customer Order With Non-inventory Items                                                                                                    | 3                                         |
| -                                                                                                    | 3                                         |
| New Functions Added to POS Member Mgt Codeunit                                                                                                    | 8                                         |
| New Functions Added to POS Member Mgt Codeunit                                                                                                    | 8<br>8<br>8                               |
| New Functions Added to POS Member Mgt Codeunit                                                                                                    | 3<br>3<br>3<br>3                          |
| New Functions Added to POS Member Mgt Codeunit8Sorting Locations in Customer Order Vendor Sourcing8Transaction Data Push8Web Service Setup: "Select Latest Version" Added8                                                                                    | 8<br>8<br>8<br>8<br>8                     |
| New Functions Added to POS Member Mgt Codeunit       8         Sorting Locations in Customer Order Vendor Sourcing       8         Transaction Data Push       8         Web Service Setup: "Select Latest Version" Added       8         LS Forecast       8 | 3<br>3<br>3<br>3<br>3<br>3<br>3<br>3<br>3 |

| Housekeeping on OPOS Implementations                                                  |
|---------------------------------------------------------------------------------------|
| Logger Includes Device ID                                                             |
| Existing Action Changed: Detect Hardware                                              |
| New Action Added: Sync Hardware Profile                                               |
| New Fields on POS Printer Card9                                                       |
| LS Hotels                                                                             |
| Cancellation Improvements10                                                           |
| Confirmation Email in Hotels                                                          |
| Deposit Amount Payment Page10                                                         |
| Editing Charges in POS10                                                              |
| Guest Itinerary Page                                                                  |
| Hotel Web Services: New Payment Methods                                               |
| New Action on Rate Code Page                                                          |
| New Fields in LS Hotels                                                               |
| Hotel Reservation Table                                                               |
| Room Type Avail. Info page                                                            |
| New Reservation and Hotel Group Reservation pages11                                   |
| Hotel Setup Page, General Group FastTab11                                             |
| Transaction Card11                                                                    |
| New Hotel Web Services                                                                |
| Hotel Initialization Process                                                          |
| Web Service Using OData json CU11                                                     |
| Occupancy-based Pricing11                                                             |
| Rate Code With Zero Rate                                                              |
| Reservation Guest List on Tape Chart11                                                |
| Stop Sell / Stay Restriction: New Enable Function                                     |
| Updates11                                                                             |
| Variable Room Stay11                                                                  |
| LS Staff Management                                                                   |
| Global Filtering                                                                      |
| Replenishment 12                                                                      |
| Table Relation Added to Retail Product Code in Item Import         Journal         12 |

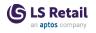

| Other                                                                                | 2 |
|--------------------------------------------------------------------------------------|---|
| LS Central Help                                                                      | 2 |
| Fixed Issues                                                                         | 2 |
| BackOffice                                                                           | 2 |
| Blocking Errors in Member Contacts in POS12                                          | 2 |
| CalcBasket Rounding Issue                                                            | 2 |
| Coupon Restriction in Web Shop12                                                     | 2 |
| Create Receiving Document from ASN not Working12                                     | 2 |
| Customer Ledger Entry not Created                                                    | 3 |
| DB Server Name too Short13                                                           | 3 |
| Dimension Creation Adjusted to MS Dimension Changes 13                               | 3 |
| Double Member Point Redemption                                                       | 3 |
| Error in VOID_AND_COPY_TR13                                                          | 3 |
| Error When Posting Statement With BOM Items13                                        | 3 |
| Incorrect Status in Customer Order Put Back, Cancel, and<br>Finalize13               | 3 |
| LS Batch Posting Error Notifications not Working13                                   | 3 |
| Member Management: Scheme Upgrade/Downgrade Error .13                                | 3 |
| Mismatch in Test Printer Connection Field Length13                                   | 3 |
| Problem When Using Income/Expense Account in Sales<br>Orders14                       | 4 |
| RecalcSlip Called too Frequently                                                     | 1 |
| Transaction With Customer and Negative Income/Expense<br>Entry14                     | 4 |
| Voucher Entries Page not Filtering on Data Entry Type14                              | 1 |
| Fashion                                                                              | 1 |
| Issue With Item Variants Having Only One Dimension14                                 | 1 |
| Issues With Item Variants in Order Documents                                         | 1 |
| Food and Beverages14                                                                 | 1 |
| Editing Dining Table Layout in Design Mode14                                         | 1 |
| HospBrickView POS Web Template Issue                                                 | 5 |
| Item Quantity Issue                                                                  | 5 |
| Self-Service Kiosk not Reset to Default Language After Fin-<br>alizing a Transaction | 5 |

| UOM Description Removed from Deal Modifier Description in Dynamic Content Menu |      |
|--------------------------------------------------------------------------------|------|
| LS Activity                                                                    | 15   |
| Activity Front Desk Codeunit                                                   | .15  |
| Activity Matrix Fixes                                                          | .15  |
| Changing Package Product on Activity Line                                      | 16   |
| Deposit Schedule not Working Properly                                          | 16   |
| Exchange Shifts not Working Properly                                           | .16  |
| Group Reservation Payment Status Issue                                         | .16  |
| Issue Editing Day Specific Capacity for Resources                              | .16  |
| Problems Booking Non-resource Required Products in Activity                    | .16  |
| Product Period Limitations Restrictions not Respected                          | 17   |
| Resource not Assigned on Activity Line                                         | .17  |
| Ticketing Issues                                                               | .17  |
| User Cannot Configure Store Opening to 24 Hours                                | .17  |
| LS Central                                                                     | 17   |
| BC/LS Inventory                                                                | .17  |
| Discount Limitation When Refunding Without Receipt                             | .17  |
| eCommerce Orders not Respecting TenderType Setup -<br>Bank                     | . 18 |
| Error When Posting Statement - Post as Shipment                                | 18   |
| Fixes for Mobile Inventory App                                                 | 18   |
| Gift Card Amount                                                               | . 18 |
| HTML Customer Order Notification Emails                                        | 18   |
| Import/Export Worksheet Does not Work With Tables With<br>Obsoleted Fields     | 18   |
| Internal Functions in LS Central not Working in SaaS                           | 18   |
| Max. Amount Allowed not Honoured on Tender Type 9<br>(Tender Remove/Float)     | 18   |
| Member Notifications and Attributes                                            | 18   |
| Preactions not Created With Change Log Enabled                                 | .18  |
| Prevent Negative Inventory                                                     | . 19 |
| Price Change to Negative Price                                                 | .19  |

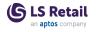

| Product Group Length in ASN Document Line                                             | 19    |
|---------------------------------------------------------------------------------------|-------|
| Selling Gift Cards on POS not Working With POSTINVOIC                                 | CE19  |
| Tender Type Offer Issue                                                               | 19    |
| Unused Fields in Store Location Removed                                               | 19    |
| Updated POS Actions and Infocode                                                      | 19    |
| Variants and Linked Items                                                             | 19    |
| VAT Calculating Issue                                                                 | 19    |
| Voucher and Gift Card not Working in Production 20.2                                  | 20    |
| Zero Price Valid on POS                                                               | 20    |
| LS Hotels                                                                             | 20    |
| Arrival Filter on Hotel POS not Displaying                                            | 20    |
| Changing Guest Type Added a New Rate Attribute                                        | 20    |
| Factbox on Invoice Management Page Is not Refreshed<br>After Posting Invoices         | 20    |
| Fields Removed from Reservation Payment Type Page                                     | 20    |
| New Function, CheckRateRestriction                                                    | 20    |
| Paying Reservation Number not in Sync With Invoice Typ                                | e .20 |
| Possible to Use Irrelevant buttons on the POS When Fin-<br>alizing Invoice            | 20    |
| Various Fixes                                                                         | 21    |
| LS Staff Management                                                                   | 21    |
| Employee Picture Features not Working                                                 | 21    |
| Replenishment                                                                         | 21    |
| Invalid Retail Product Code Field Length in Monthly Sales<br>Bucket                   |       |
| JIT Loading Issue in Purchase and Transfer Replenishme<br>Journal in SaaS Environment |       |
| Missing Quantity to Cross Dock in Purchase Replen-<br>ishment Journal                 | 22    |
| Replen. Calculation Log Lines Showing Incorrect Reorder<br>Point Value                |       |
| S Central 20.4 Release Notes                                                          | 23    |
| About This Release                                                                    | 23    |
| LS Central 20.4                                                                       | 23    |
| LS Central AL code                                                                    | 23    |

LS

| LS Central extension23                                                                                                    | 3                                         |
|----------------------------------------------------------------------------------------------------|-------------------------------------------|
| Important Notice!                                                                                                    | 4                                         |
| OAuth web service authentication                                                                                                    | 4                                         |
| New or Enhanced Features24                                                                                                    | 4                                         |
| LS Central Help                                                                                                    | 4                                         |
| LS Central 20.3 Release Notes                                                                                                    | 5                                         |
| About This Release                                                                                                    | 5                                         |
| LS Central 20.3                                                                                                    | 5                                         |
| LS Central AL code                                                                                                    | 5                                         |
| LS Central extension                                                                                                    | 5                                         |
| Important Notice!                                                                                                    | 6                                         |
| OAuth web service authentication26                                                                                                    | 6                                         |
| New or Enhanced Features                                                                                                    | 6                                         |
| BackOffice                                                                                                    | 6                                         |
| Access to Codeunit "LSC POS Ctrl Interface NODLL"                                                                                                    | 6                                         |
| eCommerce Selection Field Added to Item Unit of Measure 26                                                                                                    | 6                                         |
| Extend System Logic to Print Item Number / Size on Sales<br>Receipt                                                                                                    | 7                                         |
| Image Link Updated When Importing Items With Power-                                                                                                    |                                           |
| Shell                                                                                                    | 7                                         |
| Shell                                                                                                    |                                           |
|                                                                                                    | 7                                         |
| More Retention Policy Options in LS Central                                                                                                    | 7<br>7                                    |
| More Retention Policy Options in LS Central                                                                                                    | 7<br>7<br>7                               |
| More Retention Policy Options in LS Central                                                                                                    | 7<br>7<br>7<br>7                          |
| More Retention Policy Options in LS Central27New Tab in Hourly Store Sales Page27Quantity Rounding in Calculate Basket Web Service27Remove/Replace LoadXMLDocumentFromFile27                                                                                                    | 7<br>7<br>7<br>7<br>7                     |
| More Retention Policy Options in LS Central27New Tab in Hourly Store Sales Page27Quantity Rounding in Calculate Basket Web Service27Remove/Replace LoadXMLDocumentFromFile27Shelf Label Request - Store Inventory Journal27Solutions to Prevent Locking and Deadlocks on Trans-                                                                                                    | 7<br>7<br>7<br>7<br>7                     |
| More Retention Policy Options in LS Central27New Tab in Hourly Store Sales Page27Quantity Rounding in Calculate Basket Web Service27Remove/Replace LoadXMLDocumentFromFile27Shelf Label Request - Store Inventory Journal27Solutions to Prevent Locking and Deadlocks on Transaction Tables27                                                                                                    | 7<br>7<br>7<br>7<br>7<br>7                |
| More Retention Policy Options in LS Central27New Tab in Hourly Store Sales Page27Quantity Rounding in Calculate Basket Web Service27Remove/Replace LoadXMLDocumentFromFile27Shelf Label Request - Store Inventory Journal27Solutions to Prevent Locking and Deadlocks on Transaction Tables27Turning Off Transaction Printing for Void Transactions27                                                                                          | 7<br>7<br>7<br>7<br>7<br>7<br>7           |
| More Retention Policy Options in LS Central27New Tab in Hourly Store Sales Page27Quantity Rounding in Calculate Basket Web Service27Remove/Replace LoadXMLDocumentFromFile27Shelf Label Request - Store Inventory Journal27Solutions to Prevent Locking and Deadlocks on Transaction Tables27Turning Off Transaction Printing for Void Transactions27.NET Variables Removed27                                                                  | 7<br>7<br>7<br>7<br>7<br>7<br>7<br>8      |
| More Retention Policy Options in LS Central27New Tab in Hourly Store Sales Page27Quantity Rounding in Calculate Basket Web Service27Remove/Replace LoadXMLDocumentFromFile27Shelf Label Request - Store Inventory Journal27Solutions to Prevent Locking and Deadlocks on Transaction Tables27Turning Off Transaction Printing for Void Transactions27.NET Variables Removed27LS Activity28                                                     | 7<br>7<br>7<br>7<br>7<br>7<br>7<br>8      |
| More Retention Policy Options in LS Central27New Tab in Hourly Store Sales Page27Quantity Rounding in Calculate Basket Web Service27Remove/Replace LoadXMLDocumentFromFile27Shelf Label Request - Store Inventory Journal27Solutions to Prevent Locking and Deadlocks on Trans-<br>action Tables27Turning Off Transaction Printing for Void Transactions27.NET Variables Removed27LS Activity28Email Template for Group Confirm in Demo Data28 | 7<br>7<br>7<br>7<br>7<br>7<br>7<br>8<br>8 |

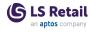

| LS eCommerce                                                                  | 29 |
|-------------------------------------------------------------------------------|----|
| LS eCommerce - Shopify                                                        | 29 |
| LS Hotels                                                                     | 30 |
| Enhancements in Hotel Invoice Management Page and POS Web Templates           | 30 |
| Extra Bed or Crib Automatically Added                                         | 30 |
| Rate on Paymaster                                                             | 30 |
| Replenishment                                                                 | 30 |
| Multi-Company Replenishment to Support Multiple Data-<br>bases                | 30 |
| Fixed Issues                                                                  | 31 |
| BackOffice                                                                    | 31 |
| All Inventory Cost Posting Fails With ExeID Buffer Index Out of Range         | 31 |
| ASN Changed to Advanced Shipping Notice                                       | 31 |
| Authentication of Several V2 Web Services                                     | 31 |
| Authentication of Web Services "GetAc-<br>tionsFromRmtDBV2"                   | 31 |
| Commit When Posting ASN                                                       | 31 |
| Default Location on Documents                                                 | 31 |
| Email Receipts                                                                | 31 |
| Error Message When Trying to Post Statements                                  | 31 |
| Franchise: New Fields Added                                                   | 32 |
| New and Updated Actions and Fields on Document and Journal Pages              | 32 |
| POS Card Entries Registered from SPG Customer Orders3                         | 32 |
| Rounding Issue When Scanning Member Cards                                     | 32 |
| Separate UOM lines in TO                                                      | 32 |
| Where-used Issue on the Store Card                                            | 32 |
| LS Activity                                                                   | 32 |
| ActivityDateHandlingWhenStatusUpdate                                          | 32 |
| All Fields Are not Refreshed When a Product on an Activity<br>Line Is Changed | 33 |
| Payment Statuses Not in Sync Between Hotel and Activity3                      | 33 |
| Voiding a Transaction Causes All Activites to Be Removed .3                   | 33 |

| Fashion                                                                                               | .33  |
|----------------------------------------------------------------------------------------------------|------|
| Variants Creation Issue in Item Import Journal                                                        | 33   |
| Food & Beverages                                                                                      | 33   |
| Codeunit Causes Error on Missing License                                                              | 33   |
| LS KDS                                                                                                | 34   |
| KDS Service Runs with Display Station not Found Error                                                 | 34   |
| Replenishment                                                                                         | 34   |
| Store No. Filter in Retail Sales Budget                                                               | 34   |
| LS Central 20.2 Release Notes                                                                         | 35   |
| About This Release                                                                                    | 35   |
| LS Central 20.2                                                                                       | . 35 |
| LS Central AL code                                                                                    | . 35 |
| LS Central extension                                                                                  | . 35 |
| Important Notice!                                                                                     | 36   |
| OAuth web service authentication                                                                      | 36   |
| New or Enhanced Features                                                                              | 36   |
| BackOffice                                                                                            | 36   |
| New Field Added to Member Contact Web Services                                                        | 36   |
| LS Activity                                                                                           | 36   |
| Deposit Schedules and Invoicing Deposit                                                               | 36   |
| Fixed Issues                                                                                          | 37   |
| BackOffice                                                                                            | 37   |
| Parameters Added to Existing Events                                                                   | 37   |
| POS Inventory Lookup not Working                                                                      | . 37 |
| Serial Number Issue Fixed                                                                             | 37   |
| VAT Rounding Issue                                                                                    | 37   |
| Web Services Return Error When Receiving Text Attribute<br>Error                                      | . 38 |
| LS Activity                                                                                           | 38   |
| Adding Charges in BO to a Reservation While It Has Status POSDRAFT Can Cause Difference in Accounting |      |
| Group API Enhancements                                                                                | 38   |
| LS Central POS                                                                                        | . 38 |

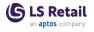

| POS not Detecting Some iOS Devices                                               | 38 |
|----------------------------------------------------------------------------------|----|
| LS KDS                                                                           | 38 |
| KOT Line Routing Table Deadlocked                                                | 38 |
| Replenishment                                                                    | 38 |
| Replenishment Journal Quantity Redistribution Issue                              | 38 |
| LS Central 20.1 Release Notes                                                    | 41 |
| About This Release                                                               | 41 |
| LS Central 20.1                                                                  | 41 |
| LS Central AL code                                                               | 41 |
| LS Central extension                                                             | 41 |
| Important Notices!                                                               | 42 |
| Important fix for users of EFT (LS Pay module) in Android<br>AppShell            | 42 |
| OAuth web service authentication                                                 | 42 |
| New or Enhanced Features                                                         | 43 |
| BackOffice                                                                       | 43 |
| Creating New Retail Items                                                        | 43 |
| Exchange Inconsistencies                                                         | 43 |
| External Document ID not Showing in Customer Order-<br>/Sales Order and POS      | 43 |
| GS1 Barcode Functionality: Events and Object Changes                             | 43 |
| Importing Items with PowerShell                                                  | 43 |
| Option Added to Manually Select Web Services and Serve per Functionality Profile |    |
| Prompt User When Posting a Statement                                             | 43 |
| Fashion                                                                          | 44 |
| Variant Framework Improvements                                                   | 44 |
| Food and Beverages (F&B)                                                         | 44 |
| New Service Type: Quick Service with Dining Area                                 | 44 |
| Self-Service Kiosk                                                               | 44 |
| Language Support Added to Self-Service                                           | 44 |
| Restructured Dynamic Content                                                     | 44 |
| LS Hotels                                                                        | 45 |
| Filter for Daily Room Rate Config                                                | 45 |

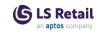

| Group Reservation Card from the Group Reservation Web Template                                   | -5 |
|--------------------------------------------------------------------------------------------------|----|
| -                                                                                                | -5 |
| Hotel Front Desk Role Center Refurbished4                                                        | 5  |
| Housekeeping Entry Status Improvements4                                                          | 5  |
| Housekeeping API for PowerApps4                                                                  | 5  |
| Invoice Overview Enhancements4                                                                   | 5  |
| The Undo Check-in Action4                                                                        | 6  |
| Replenishment                                                                                    | 6  |
| New Integration Events for Replenishment4                                                        | 6  |
| Fixed Issues                                                                                     | 6  |
| BackOffice4                                                                                      | 6  |
| Events Added Since LS Central 20.0 Code Freeze4                                                  | 6  |
| Item Inventory in Negative on POS Lookup4                                                        | 6  |
| Replication Counter Interval When Connecting to Remote Database 4                                | 7  |
| Replication of Table 7002 from SaaS to HCCS4                                                     | 7  |
| Scheduler Time Slot Does not Work as Intended4                                                   | 7  |
| Statement - Inc./Exp. Entries Report4                                                            | 7  |
| Tagging a Customer Account in Customer Order4                                                    | 7  |
| Vendor Sourcing When Location Is not the Same as Store $4$                                       | 7  |
| Web Service Aggregate Is Read-only4                                                              | 7  |
| Web Service URI on the Distribution Location Card Fixed4                                         | 7  |
| Food and Beverages (F&B)4                                                                        | 7  |
| Deadlocks Appearing in KDS Logs When Many Kitchen Ser-<br>vices Access the Same KDS Web Service4 | 7  |
| Deadlocks in Hierarchy4                                                                          | 7  |
| Error on Split Bill in Restaurant4                                                               | 8  |
| Self-Service not Sending the Default UoM to the KDS4                                             | 8  |
| Replenishment4                                                                                   | 8  |
| Quantity Calculation Issue for Variants in Transfer Replen-<br>ishment Journal4                  | 8  |
| LS Central 20.0 Release Notes                                                                    | 9  |
| About This Release                                                                               | 9  |

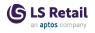

| LS Central 20.0                                                               | 49 |
|-------------------------------------------------------------------------------|----|
| LS Central AL code                                                            | 49 |
| LS Central extension                                                          | 49 |
| Important Notices!                                                            | 50 |
| Important fix for users of EFT (LS Pay module) in Androi<br>AppShell          |    |
| OAuth web service authentication                                              | 50 |
| New or Enhanced Features                                                      | 51 |
| Actionable Insights                                                           | 51 |
| Actionable Insights to Use New BC Email Functions<br>Instead of SMTP Codeunit | 51 |
| BackOffice                                                                    | 51 |
| Data Type Changed from Option to Enum                                         | 51 |
| Local-File Based Operations Removed                                           | 51 |
| Multiple Authentication Types Supported in Web Service<br>Setup Pages         |    |
| New Codeunit LSC POS Control Interface TEST                                   | 51 |
| New Web Request                                                               | 51 |
| Option to Log Webhook Activity                                                | 51 |
| Override VAT Difference Calculation in Com-<br>pressSalesTrans                | 51 |
| Request Approval Action Menu                                                  | 51 |
| LS Central POS                                                                | 52 |
| Error Banner in Style Profile Card Preview                                    | 52 |
| LS Forecast                                                                   | 52 |
| Item Suggestion                                                               | 52 |
| LS Hardware Station                                                           | 52 |
| Refactored Device Manager Code in Device Service                              | 52 |
| Replenishment                                                                 | 52 |
| General Enhancements to Manual Replenishment                                  | 52 |
| Improved user interface on subpages                                           | 52 |
| Availability information on Replenishment pages                               | 52 |
| Enter variant quantities with the Matrix page                                 | 53 |
| Locked Lines information on subpages                                          | 53 |

| Improvements for Group, Destination, Dimension and<br>Location Lines pages                                                                                                    |
|----------------------------------------------------------------------------------------------------|
| Allocation Plan Documents page                                                                                                    |
| Enhancements to Planned Cross Docking53                                                                                                    |
| Support for partial Receipts                                                                                                    |
| Enhancements to Buyer's Push54                                                                                                    |
| Recalculate line                                                                                                    |
| Enhancements to Stock Recall                                                                                                    |
| Maximum Quantity to Recall                                                                                                    |
| Recalculate line                                                                                                    |
| Enhancements to Allocation Plan - Distribute54                                                                                                    |
| Recalculate line                                                                                                    |
| Enhancements to Allocation Plan - Defined54                                                                                                    |
| Show total of distributed quantity54                                                                                                    |
| Simpler editing in Location Lines page54                                                                                                    |
| Parallel Replenishment Calculation Using Background Ses-<br>sions                                                                                                    |
|                                                                                                    |
| Public Access to Procedures in Codeunit 10012200 LSC<br>Replen Calc. Qtys                                                                                                    |
| Public Access to Procedures in Codeunit 10012200 LSC                                                                                                    |
| Public Access to Procedures in Codeunit 10012200 LSC<br>Replen Calc. Qtys                                                                                                    |
| Public Access to Procedures in Codeunit 10012200 LSC<br>Replen Calc. Qtys                                                                                                    |
| Public Access to Procedures in Codeunit 10012200 LSC<br>Replen Calc. Qtys55Other55LS Central Help55                                                                                                    |
| Public Access to Procedures in Codeunit 10012200 LSC<br>Replen Calc. Qtys55Other55LS Central Help55Fixed Issues55                                                                                                    |
| Public Access to Procedures in Codeunit 10012200 LSC<br>Replen Calc. Qtys55Other55LS Central Help55Fixed Issues55BackOffice55                                                                                                    |
| Public Access to Procedures in Codeunit 10012200 LSC<br>Replen Calc. Qtys55Other55LS Central Help55Fixed Issues55BackOffice55Auto Adjust on BOM Items55                                                                                                    |
| Public Access to Procedures in Codeunit 10012200 LSC<br>Replen Calc. Qtys55Other55LS Central Help55Fixed Issues55BackOffice55Auto Adjust on BOM Items55Canceling a Customer Order Line55Errors When Adding Customer on POS After Marking Cus-                                                                                                    |
| Public Access to Procedures in Codeunit 10012200 LSC<br>Replen Calc. Qtys55Other55LS Central Help55Fixed Issues55BackOffice55Auto Adjust on BOM Items55Canceling a Customer Order Line55Errors When Adding Customer on POS After Marking Customer Order55                                                                                                    |
| Public Access to Procedures in Codeunit 10012200 LSC<br>Replen Calc. Qtys55Other55LS Central Help55Fixed Issues55BackOffice55Auto Adjust on BOM Items55Canceling a Customer Order Line55Errors When Adding Customer on POS After Marking Customer Order55Input Window Gets Locked on Customer No.55Overflow Error When Changing Price on POS Trans Line                                                                                        |
| Public Access to Procedures in Codeunit 10012200 LSC<br>Replen Calc. Qtys55Other55LS Central Help55Fixed Issues55BackOffice55Auto Adjust on BOM Items55Canceling a Customer Order Line55Errors When Adding Customer on POS After Marking Customer Order55Input Window Gets Locked on Customer No.55Overflow Error When Changing Price on POS Trans Line<br>with Trans Infocode Entry55                                                         |
| Public Access to Procedures in Codeunit 10012200 LSC<br>Replen Calc. Qtys55Other55LS Central Help55Fixed Issues55BackOffice55Auto Adjust on BOM Items55Canceling a Customer Order Line55Errors When Adding Customer on POS After Marking Customer Order55Input Window Gets Locked on Customer No.55Overflow Error When Changing Price on POS Trans Line<br>with Trans Infocode Entry55Reform Attached To Line No. to Customer Order Line No.56 |

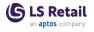

| System Generates Initial Receipt Number                         | 56 |
|-----------------------------------------------------------------|----|
| Table Added to Pre-action Process                               | 56 |
| Web Request GetTableData, Empty String Filter in Primar<br>Key  | -  |
| Fashion                                                         | 56 |
| Barcode Update Issue in Item Variant Registration               | 56 |
| Food and Beverages (F&B)                                        | 56 |
| Hospitality Cash & Safe Management                              | 56 |
| LS Staff Management                                             | 57 |
| Warning Message When Sending Roster Email                       | 57 |
| Replenishment                                                   | 57 |
| Replenishment Data Profile Update Issue in Item Store<br>Record | 57 |

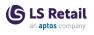

## LS Central 20.5 Release Notes

### About This Release

#### Released - October 27, 2022

This version is built on Microsoft Dynamics 365 Business Central 2022, release wave 1, cumulative update 5, build 20.5.45456.45889.

#### LS Central 20.5

LS Central is now delivered as two apps. Some code has been moved from the LS Central app to a new app named LS Central System App. The LS Central app has a dependency on the LS Central System App. The code that was moved to the LS Central System App is a code that was originally in the Toolbox .dll and is related to the POS UI. The code in the Toolbox .dll was not public, and partners could not modify the code. The code in the LS Central System app will not be public and the LS Central System App will only be published as runtime package. The LS Central System App will, in the future, hold code related to licensing to enable LS Retail to license LS Central components in the cloud.

#### LS Central AL code

The source code for the LS Central app is delivered in AL files that can be modified by partners. It is, however, highly recommended to make all modifications in extensions, and if you need to alter the LS Central or Business Central behavior then do that by subscribing to events.

It is LS Retail's priority to make it easy for the partners to extend LS Central. Therefore, a special section in our Support Portal (login required) is provided for partners to submit requests for new events. These requests are given priority.

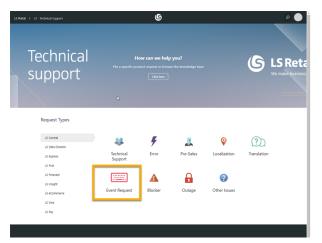

#### LS Central extension

The release package includes LS Central and LS Central System App as runtime apps that can be installed as extensions. To install the extensions, you first need to publish them, see <u>Publishing and Installing an</u> <u>Extension v2.0</u>. Once the LS Central and LS Central System App

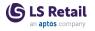

extensions have been published, the LS Central and LS Central System App extensions can be installed using the **Extension Management** page in Business Central.

### Important Notices!

#### Breaking changes in release 21.0

#### Obsolete code marked with tag 19.0 and below removed

Our solution gets bigger with every release, but we intend to clean up by removing obsolete code in major releases as soon as the code has been marked obsolete for at least a year.

In release 21.0 we removed constructs like procedures and events, but there are no breaking schema changes yet, like Tables and Table fields.

**Recommended action:** Check if you are using a feature that has been marked obsolete for more than a year. The warning should state the reason and the alternative that is intended to be used.

#### OnPrem-only procedures are now obsolete

All procedures and objects that are marked *#if\_IS\_SAAS\_*, previously marked [*Scope('OnPrem')*], will become internal.

From 21.0 these procedures and objects will be marked *Obsolete* for OnPrem extensions, until they will finally become internal in 22.0.

If your extension is using any of these, they will now get a warning.

**Recommended action:** If you have an OnPrem extension, check if there are any warnings. Usually, there are alternative procedures available, but partners can also request that a list of these is made public through the same flow as event requests.

#### Autotest object names now have an LSC prefix

In version 17.4 we added an *LSC* prefix to LS Central, but this was not done for our Autotests extension, which we include in our releases.

In version 21.0, autotests will have a prefix as well.

**Recommended action:** If you are using or extending the LS Central Autotests extension, be aware of this change.

#### Integration event triggers are now internal/local

In rare cases, it has been technically possible to trigger some of our events from an extension.

These cases are usually an oversight, since the internal/local keyword was missing for the IntegrationEvent so they become public, by default.

This has prevented us from adding new arguments to existing events, and therefore unnecessarily forcing new versions for events where a breaking change would not have been needed.

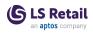

**Recommended action:** This should not require any work. There is a chance that somewhere an upgrade might fail, if it is calling an event function, for example in POS Transaction Event, which usually has no effect. Instead, the events are intended to be subscribed to, with an EventSubscriber.

Click here for a printable version of this notification.

#### OAuth web service authentication

As documented by Microsoft, **OAuth2** will be the authentication option for Business Central SaaS and Basic authentication will be deprecated, see <u>here</u>:

| Chang                                                                           | es in 2022 release wave 1 (version 20.0) |  |
|---------------------------------------------------------------------------------|------------------------------------------|--|
| Web Service Access Keys (Basic Auth) for Business Central Online                |                                          |  |
| he following feature will be Removed with Business Central 2022 release wave 1. |                                          |  |
|                                                                                 |                                          |  |
| Removed or<br>Replaced?                                                         | Why?                                     |  |

LS Central version 20.5 supports the use of Service2Service OAuth2 authentication when using LS Central as a web service client, for example when POS (web service client) is calling web services on Head Office (web service server).

## New or Enhanced Features BackOffice

#### Add Item Automatically to Inventory Lookup

The **Inventory Lookup** table is now updated, when you create a new item with **Product Group** marked as *POS Inventory Lookup*.

#### GS1 Barcode in CO Picking

The possibility to scan GS1 barcodes when doing Customer Order Picking has been added.

#### Member Point Expiry Date Added to POS Receipt

A new parameter, *MemberClubTemp\_I*, has been added to publisher in codeunit POS Print Utility: OnAfterPrintLoyalty(POSTrans, PrintBuffer, PrintBufferIndex, LinesPrinted, DSTR1, MemberClubTemp\_I)

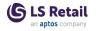

#### **Object Size Reduced - Global Labels to Enum**

A new Enum object has been created with all labels from the POS Transaction codeunit.

#### Over-Receipt Code in Retail Receiving

New fields, **Over-Receipt Quantity** and **Over-Receipt Code**, have been added to lines of the **Retail Receiving** page.

A functionality was added to populate and/or check these fields when populating the **Quantity** field on the **Retail Receiving** lines.

The aim is to apply Microsoft standard functionality <u>Over-Receipt</u> to the **Retail Receiving** page.

#### **Reverse VAT on Gift Card Redemption**

When a gift card is issued and there is a VAT% on the Trans. Sales Entry, that same VAT% is now used to make a reverse VAT Entry when the gift card is redeemed.

#### **Token Setup Page Enhancements**

The **Token Setup** page is now searchable and demo data has been added.

#### Variables Changed from Local to Global to Increase Performance

Functions *FormatAmount*, *FormatPrice*, *FormatQty*, and *FormatWeight* have been modified to move the local variable to global.

#### Web Services: Enhancements

#### SPGOrderCheck

Web service *SPGOrderCheck* returns if a basket is fully paid, if a check should be made, and how many items should then be checked. If a basket should be checked, item lines are returned as part of the response message. It is configurable to always return item lines.

#### **MemberAuthenticatorLogin**

More detailed status information and error messages have been added to the *MemberAuthenticatorLogin* web service to be displayed if login to the ScanPayGo app is unsuccessful.

#### SPGLogSecurityCheckResponse

Web service *SPGLogSecurityCheckResponse* has been added to Omniwrapper.

## Web Services: New Services

#### DeleteMemberCardToken

A new web service, *DeleteMemberCardToken*, has been created. It deletes entries in the **Token** table associated with a **Member Card Number**.

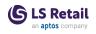

#### SetMemberCardToken

A new web service, *SetMemberCardToken*, has been created. It creates entries in the **Token** table associated with a **Member Card Number**.

### Fashion

#### Show Variant Code in Item Ledger Entries Page

The Variant Code field has been made visible in the Item Ledger Entries page.

## Food & Beverages

#### Dynamic Content Loaded to Global Temp Table

To speed up displaying the menu after selecting a sales type, all hierarchy menus are now loaded when the POS is started. When the user selects the sales type (after possibly selecting a language), the program updates the language descriptions, if needed, and the current availability.

#### Self-Service Kiosk Works With Missing Web Template Texts

If there are missing web template texts for the self-service kiosk, the template will still work and have a placeholder text in English.

#### Self-Service Delay After Selecting a Sales Type

Optimizations have been done to reduce the time it takes for the system to fetch the Hierarchy menu structure for a self-service kiosk.

#### Video Improvements

- Video File Path A video file path has been added to Web Template images.
- Video Displayed on Idle Kiosk If a video file exists, the video is displayed instead of the retail image when a Self-service kiosk is in idle mode.

## LS Activity

#### Activity Availability Calculation per Location

When Staff Management is used to schedule human resources, the activity locations which the resource is available to automatically depend on the work locations that the employee is allowed to be scheduled to in Staff Management.

**Note:** If the resource has been assigned to a *Fixed Location* in the **Activity Resource** card, that setting will overwrite any Staff Management settings.

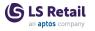

#### Improvements on Group Header

In the FactBoxes on the **Group Reservation** card and the **Reservation Card**, the user can drill down from the **Balance** cue, to show a list of all receipts and invoices that have been issued related to the Group or the Reservation. If there is only a single receipt or invoice, the drill-down opens the relevant card to display the details, but otherwise a list is presented and the user can choose which receipt or invoice to drill down further.

From the **Group Reservation Line** FactBox, the user will see the last transaction related to the selected line. If, however, there have been many payment receipts related to line, a drill-down list shows all related receipts.

**Note:** From the **Balance** cue drill-down, any additional charges (receipts) are also included.

#### Information Line for Reserved Resources Added to Info Bar on Activity Group Reservation Headers

In the **Group Reservation** card's FactBox, a new line has been added with information on how many resource lines have been reserved. From that field the user can now drill down to the resource reservation entries and manage the resource reservations, if needed.

#### Member Created Automatically in Activity Group Reservations

In LS Activity Setup, the Always Create New Members setting automatically creates member contacts based on the reservation information, that is client name and email.

This has now been extended to the group reservation. If you enter Main Group member name and email address in the Group reservation, the system automatically creates a member contact and assigns member contact number and member account to the group reservation. Also, this name and details are assigned to the first group member, if it has not been entered yet.

If you enter names and emails in the **Group Member List**, these are also automatically assigned a member account and contact number.

#### New Activity Group APIs

A new API, **UpdateGroupHeaderStatus**, can be used to update the status of a group reservation in whole.

If no web payment or confirm statuses are set in the Activity Setup, then no status change (*Confirm*) is processed when the **Con-**

**firmGroupActivity** API is used. It is only used for inserting a group line and then the **UpdateGroupHeaderStatus** API can be used to confirm at a later stage.

#### Overbooking Extended

In previous versions the Activity user could be configured to allow overbooking. This feature has now been extended, so that the overbooking option can be further specified to which products can be overbooked.

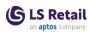

The Activity Product Card has a new field, Overbooking, which specifies if the product can be overbooked, or even more specifically, if it can be overbooked by another product or not. Default is *None* allowed, so it is not enough to only set the user setting, you must also specify which products can be overbooked or be overbooked by another product. Note that this affects the following processes:

a. Create New Activity from Role Center now asks the user if they wish to overbook (if booking a non-available product). If the user answers *No*, the system continues to ask for waiting list confirmation like before.

**Note:** Confirmation of overbooking is only asked, if the user is allowed to overbook and the product is allowed to be overbooked.

- b. Activity created on a POS will not be asking, but will simply overbook, if possible.
- c. Creating new activity from the Java framework Matrix view will not ask for overbooking.
- d. Booking from a reservation will overbook without asking.

The system will always check, if the product is allowed to be overbooked, and also if the prior existing bookings have products which are allowed to be overbooked "over".

**Note:** Customers who are using the overbooking feature in previous versions must review their activity products and assign overbooking to *Allowed* to keep their existing processes for overbooking. The user setting is not sufficient to allow overbooking by default.

#### Quotes and Invoices According to Event Categories When Reservation Type Uses BEO

When an activity reservation is converted to a Business Central quote or invoice, and if the reservation type is using BEO (Banquet Event Order), the lines are created in the same structure as the BEO view, that is showing the event category title and grouping the quote or invoice according to BEO event categories.

#### Reservation Number as Parameter in Check-ResourceGroupAvailability

Reservation number and activity number have been added to subscriber events related to availability calculation.

#### **SELECTRES and Checking Allowance**

When the SELECTRES POS command is used to assign a sale to a reservation, the system checks if the reservation has any open allowances. If there are, the main menu area will display the open allowance entries in the POS. Basically, when the sale is linked to the reservation, the POS will show if the customer has any open allowances to choose from.

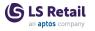

#### Support for Activity Pre-sale in Web API

An API call, PreSellActivityProduct, has been added to allow web front ends to pre-sell any activity product, which will result in issued Allowance. This allowance can then be gradually consumed (booked). This lets the customers or clients pre-pay a bulk of services and then gradually use that allowance.

## LS Central

#### **Archiving Promotions**

It is now possible to archive promotions. When you copy or restore an Archived Promotion, the fields **Block Periodic Discount**, **Block Manual Price Change**, **Block InfoCode Discount**, and **Block Line Discount Offer** are enabled.

#### **Customer Order With Non-inventory Items**

Handling of items of type *Non-Inventory* has been added to the Customer Order processes. Non-Inventory items can, for example, be used for handling charges, insurance, storage, and more.

#### New Functions Added to POS Member Mgt Codeunit

New functions have been added to the POS Member Mgt codeunit to enable setting member related information from extensions.

#### Sorting Locations in Customer Order Vendor Sourcing

In Customer Order - Vendor Sourcing, the available location is now sorted with current location and shipping location at the top of the list.

#### **Transaction Data Push**

A new way has been created to be able to define tables for the Transaction Data Push method, transferring the data with LS Data Director. The new way allows a subjob number to be added into the configuration of the functionality profile, the Data Director part.

#### Web Service Setup: "Select Latest Version" Added

A new setup has been added in the **Web Service Setup** page to select the web services that should use this function: Click the **Related** action, then **Web Service** - **Use Select Latest Version**.

### LS Forecast

#### Additional Dimensions

LS Forecast finds patterns and trends in the historical sales data and uses this knowledge to predict future demand. There are often so-called outliers in the historical sales data which do not follow the common pat-

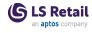

terns and trends. The outliers might be explained by external factors such as weather, holidays, events, offers, or campaigns.

LS Forecast Dimensions enable you to define these external factors as additional dimensions. LS Forecast analyzes if the dimensions have relevant impact on sales and measures the effects. You can configure the dimensions and the calculated effects to be considered during the replenishment calculation for LS Forecast Items.

For more information see <u>LS Forecast Dimensions</u> in the LS Central Help.

#### LS Hardware Station EFT Gift Card Functions Added

LS Pay EFT Gift Card functions have been added to LS Hardware Station.

#### Housekeeping on OPOS Implementations

OPOS implementations have been upgraded to .NET version 4.6.1. Some reference problems with LSOPOSControls have been fixed.

#### Logger Includes Device ID

The LS Hardware Station logger now includes the Device ID in each log, if relevant.

#### **Existing Action Changed: Detect Hardware**

The **Detect Hardware** action on the **POS Hardware Profile Card** has been changed to detect the devices that have been configured in the LS Hardware Management Portal and to add those devices to their respective cards, that is the **POS Printer Card**, POS Scanner Card, and so on. This action does not add any of those devices to the current Hardware Profile. This is useful for when not all devices should be used in all Hardware Profiles and the user only needs to update the device lists so that specific devices can be added to specific Hardware Profiles.

#### New Action Added: Sync Hardware Profile

The **Sync Hardware Profile** action does what **Detect Hardware** did before: it retrieves a list of all devices configured in the LS Hardware Management Portal and adds all of them to the current Hardware Profile.

#### New Fields on POS Printer Card

New fields for QR code width and height have been added to the **POS Printer Card**, in the **QR Code** FastTab. These fields are used when printing a QR code that is not the receipt number, for example the store location QR code that can be printed from the Inventory lookup panel in the POS.

If the receipt number is being printed as a QR code, the Receipt

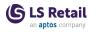

**Barcode Width** and **Height** fields on the POS terminal are used to set these values.

## LS Hotels

#### **Cancellation Improvements**

The question *Do you want to apply the cancellation policy?* is no longer asked for each reservation when a group reservation is canceled.

#### **Confirmation Email in Hotels**

The Hotel Status Card now has an Email FastTab where you can specify Automated Emails and a Client Email Template.

#### **Deposit Amount Payment Page**

- An error occurs when deposit is over the deposit limit (reservation amount + over amount).
- A message is displayed when the deposit is over the reservation amount.

#### **Editing Charges in POS**

Users can now open Business Central's **Invoice Management** page from the **Charges** box on the POS.

#### **Guest Itinerary Page**

The **Itinerary** page now shows a summary of activities per guest with information, status, and balance.

#### Hotel Web Services: New Payment Methods

New payment methods, *PaymentDeposit()* and *PaymentRefund()*, have been added to the **Hotel Web Services**.

#### New Action on Rate Code Page

A new action, **Copy Rate From**, has been added to the **Rate Code** page.

#### New Fields in LS Hotels

New fields have been added to the following pages:

#### **Hotel Reservation Table**

## The new fields are **Customer Account Email** and **Customer Account Phone**.

The Customer Name field was moved down with other customer fields.

#### Room Type Avail. Info page

The new field, **Property**, has Hotel Property by default and also supports complex filtering.

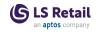

New Reservation and Hotel Group Reservation pages The new fields are IATA Number and Market Segment.

#### Hotel Setup Page, General Group FastTab

The new field, **% Deposit Over Res. Amount**, in the **General Group** FastTab.

Transaction Card The new field is Created by User.

#### **New Hotel Web Services**

**Hotel Initialization Process** 

A new web service, *HousekeepingEntryAPI*, page 10033562, has been added to Hotel Initialization.

#### Web Service Using OData json CU

A new hotel web service that uses JSON with the OData4 protocol, unbound action, has been added. It has the same web methods as the existing SOAP/XmIPort Hotel web service.

#### **Occupancy-based Pricing**

Occupancy-based Pricing has been added to **Rate Code** that allows you to have different prices for the first and second adult in the room. This supports a different rate for single occupation of a double room.

#### Rate Code With Zero Rate

It is now possible to create a rate code with zero (0) rate amount.

#### **Reservation Guest List on Tape Chart**

Reservation guest list has been added to the hover on the tape chart.

#### Stop Sell / Stay Restriction: New Enable Function

A new **Enabled** field has been added to activate the restriction manually. The field is on the **Hotel Restriction Entry** page and the **Restrictions** list.

#### **Updates**

- Updated Config packages POS Menu and POS Menu Profile New HTL-FOUNDATION package
- Update app.json to version 20.5 Update version no. to 20.5.0.0
- Update application Version to 20.5 Update application to 20.5 in app.json file.

#### Variable Room Stay

A hotel reservation can now have more than one room number assigned to it

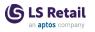

## LS Staff Management

#### **Global Filtering**

If the user has an assigned work location, the employee list is filtered by the selected work location.

The user can also see employees that have a blank work location set as the default work location, and also any employees from locations which the related staff management user has access to, as defined by additional work locations in the Staff Management user setup.

For backwards compatibility, the Staff Management user can turn this feature on and off in the **Staff Management Users** page, by using the **Employee Location Filtering** check box.

## Replenishment

#### Table Relation Added to Retail Product Code in Item Import Journal

A table relation has been added to the **Retail Product Code** field in the **Item Import Journal**, to enable easy look-up of the **Product Group** value in the journal.

### Other

#### LS Central Help

Help for <u>Sales Commission</u> has been updated and improved.

## **Fixed Issues**

## BackOffice

#### **Blocking Errors in Member Contacts in POS**

Blocking errors have been fixed for **Member Contact** and **Member Contact Cards** on the POS.

#### CalcBasket Rounding Issue

Rounding problem between Header and Lines in MobileTransaction tables has been fixed.

#### **Coupon Restriction in Web Shop**

The **Coupon Reference No.** code field is now restricted to have only numeric values.

#### **Create Receiving Document from ASN not Working**

**Over Receipt** fields have been added to the ASN page to be used on the process, when or if necessary.

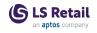

#### Customer Ledger Entry not Created

Customer Ledger Entry was not created when a negative quantity is sold to account. This has been fixed.

#### **DB Server Name too Short**

Size of URI fields has been increased, %20 added to the space for SaaS connections. The order of fields on **Distribution Location** and **Web Server Setup** pages was changed.

#### Dimension Creation Adjusted to MS Dimension Changes

Dimension changes to eCommerce Mgt, CO utility, POS Order Connection, Store Inventory Management, and Sales Commission to journal have been adjusted to Microsoft Dimension changes.

#### **Double Member Point Redemption**

Double redemption of member points that are used as payment for Customer Orders has now been fixed. The points are redeemed when the Customer Order is created, not when the order is invoiced.

#### Error in VOID\_AND\_COPY\_TR

It is now possible to Void and Copy a Transaction containing negative quantities.

#### **Error When Posting Statement With BOM Items**

Creation of BOM item dimension has been changed when a statement is posted.

#### Incorrect Status in Customer Order Put Back, Cancel, and Finalize

The Customer Order Processing Status is now correct after a Put Back is performed using the Scheduler.

#### LS Batch Posting Error Notifications not Working

The Batch Posting process was changed to use the new email feature.

#### Member Management: Scheme Upgrade/Downgrade Error

Scheme upgrade and downgrade did not upgrade two levels. Now the *FindNewScheme* procedure has been changed to look into all possible schemes instead of just the first.

#### Mismatch in Test Printer Connection Field Length

A new field has been created with length of 20 characters. Upgrade code was added to move data from the old field to the new one.

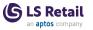

## Problem When Using Income/Expense Account in Sales Orders

Problem when using an Income or Expense Account in Sales Orders has been fixed. Posting to Rounding Account in Post Statement was created.

#### **RecalcSlip Called too Frequently**

Code related to this issue has been removed due to performance issues. The problem is considered a non-issue, because the customer price should never be calculated when entering item lines, only when **Total** is pressed.

## Transaction With Customer and Negative Income/Expense Entry

Issue with Transaction with customer and negative Income/Expense entry has been fixed.

#### Voucher Entries Page not Filtering on Data Entry Type

A filter has been added to only open Data Entries for the relevant POS Data Entry Type.

## Fashion

#### Issue With Item Variants Having Only One Dimension

When an item is assigned with a Variant Framework with only one dimension, viewing the item in the **Retail Item** - **Variant Availability** and the **Dimension Matrix** page creates a dummy record with Code \*ALL in the LSC Extd. Variant Values table. This has now been fixed where the pages now use a temporary source table so no dummy record is physically created.

#### Issues With Item Variants in Order Documents

The following issues related to working with item variants in order documents, have now been fixed:

- The Quantity for an item with variants was not updated correctly with the Dimension Matrix in the Retail Sales Order.
- The Qty. to Ship could not be updated for an item with variants in the Retail Transfer Order.
- The Dimension Matrix page in the Retail Sales Return Order will not open after entering the quantity for the first time for an item with variants.

### Food and Beverages

#### Editing Dining Table Layout in Design Mode

Designing multiple layouts in the POS is now possible.

#### HospBrickView POS Web Template Issue

An issue, where the *HospBrickView* POS web template did not refresh the menu when opening a new transaction, has been fixed.

#### **Item Quantity Issue**

An issue, where the same item in two different modifier groups would have the same quantity in both groups, has been fixed.

#### Self-Service Kiosk not Reset to Default Language After Finalizing a Transaction

An issue has been fixed, where language would not reset to default after finalizing a transaction in the Self-Service Kiosk.

#### UOM Description Removed from Deal Modifier Description in Dynamic Content Menu

The Self-Service Kiosk needs to have a deal modifier item description without the unit of measure reference. A new field, **Item Description**, has been added to the **Deal Modifier Item** table that is just the item description. The caption of the **Description** field has been changed to **Pop-up Description**. Upgrade is in place, filling in the new **Item Description** field.

## LS Activity

#### **Activity Front Desk Codeunit**

Subscriber in the Activity Front Desk codeunit has been fixed.

#### **Activity Matrix Fixes**

The following fixes have been implemented for the Activity Matrix:

- Appointments not Shown at the Right Time Appointments not being shown at the right time when using custom intervals in the activity matrix has been fixed.
- Drag-and-Drop in Activity Matrix not Working Properly In previous versions there was a bug if activities were draggedand-dropped in the Matrix, and in some cases the activity end time would not be updated, if the duration of the activity was based on the Quantity field. This has now been fixed.
- Dynamic Intervals in Templates Interval value in the activity matrix is now saved to the last selected value.
- Issue Moving a Booking to a Period With no Product Availability When trying to move a booking to a period where there is no product availability, the cell was left highlighted. The cell is no

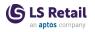

longer highlighted after a booking is dragged there, but instead an error occurs.

• Opening Hours for Resources Cells that indicate unavailability for a resource in the activity matrix are no longer clickable.

#### **Changing Package Product on Activity Line**

A bug has been fixed that occurred when changing product in an activity reservation line, and the line that was being changed was a package header line. This would lead to the previously related activity component lines to still exist. Now the related component lines are removed.

#### **Deposit Schedule not Working Properly**

When a reservation is fully paid at the POS, any outstanding deposit schedule is nulled.

**Note:** When a reservation is invoiced and marked fully paid, the deposit schedule still remains, since you might be tracking the payments towards the invoice manually.

#### Exchange Shifts not Working Properly

The employee shift exchange requests list (from the clock in/out page) has been changed to only show future shifts, both when showing the shifts of the employee who raises the request, and the list of the shifts which the requester wants to get assigned to. This simplifies the selection for the employee making the request.

Also, in previous versions, employees could choose a "destination" shift, which they were already assigned on, which could result in double assignment for the employee. This is now checked during the request process and not allowed.

#### **Group Reservation Payment Status Issue**

A bug causing an unpaid Group reservation to be set as partially paid has been fixed.

#### Issue Editing Day Specific Capacity for Resources

In previous versions it was not possible to rename a product or a resource capacity schedule entry. Now the user can rename capacity entries. Note, however, that at closing of the resource or product capacity/schedule page, a full overbooking check is processed to make sure the change does not affect future reservations.

This affects the **Resource Capacity/Schedule** page and the **Product Schedule** page.

#### Problems Booking Non-resource Required Products in Activity

Multiple enhancements when reserving Tickets or other activity products which do not require resources and do not keep track of

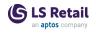

availability: Availability lookups do not show in red as sign of unavailability and also it is now possible to create new activity from the Role Center, which previously would always be assigned to waiting list.

#### **Product Period Limitations Restrictions not Respected**

A bug has been fixed that caused the Exclude period restrictions on activity products to not work correctly when the user selected to confirm a reservation with no availability.

#### **Resource not Assigned on Activity Line**

When using the main resource setting in the **Reservation Types** and assigning the resource through the availability lookup page, the **Main Resource** field in the activity/reservation line was not updated. This has now been fixed.

#### Ticketing Issues

Issues related to tickets and products that do not have required resources have been fixed:

- Group reservation was not supporting activity products that did not have any resources required (normally tickets). This has been fixed.
- Selling ticket product on the POS had two issues: Unit of measure was not created correctly, if the activity product number and the posting item number was not the same. Also the activity location was not assigned to the admission table.

#### User Cannot Configure Store Opening to 24 Hours

The opening hours did not support opening for 24 hours. This has been corrected, and now, if the user applies the opening time as blank (zero) value, and the closing time as 23:59:59 (or 11:59:59 PM), the system assumes no closing hours.

A **Closed** check box has been added on the **Activity Location Opening Hour** page, so the user can also specify a date when the location is closed.

## LS Central

#### **BC/LS Inventory**

Bugfixing web service for Mobile Inventory. Selecting documents for reply depending on the Processing\_Type parameter.

#### **Discount Limitation When Refunding Without Receipt**

If a member has reached the limit of a discount tracking, then no more discount is given. If this member returns an item without a slip, the discount is withdrawn from the item returned price.

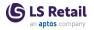

#### eCommerce Orders not Respecting TenderType Setup - Bank

When posting a Customer Order payment with tender type setup to a Bank Account, the payment was posted to G/L Account. This has been fixed.

#### **Error When Posting Statement - Post as Shipment**

A rounding error in Statement post - Post as Shipment has been fixed.

#### Fixes for Mobile Inventory App

Two issues were fixed for the Mobile Inventory app:

- Option was added to receive and pick Transfer Orders, Sales Return Orders, Sales Orders, and Purchase Orders directly from the Inventory app without first having to create the Picking/Receiving document in BackOffice.
- Bugs fixed in web service for Mobile Inventory. Selecting documents for reply depending on the Processing\_Type parameter.

#### Gift Card Amount

When gift card redemption and balance is lower than the amount entered to pay, the rest of the balance is applied with a message to inform the cashier that the gift card amount was not sufficient.

#### **HTML Customer Order Notification Emails**

Function to check the HTML formatted email setup has been updated.

## Import/Export Worksheet Does not Work With Tables With Obsoleted Fields

Filter has been added to exclude fields with ObsoleteStatus = Removed.

#### Internal Functions in LS Central not Working in SaaS

Certain LS Central procedures have been made accessible for extensions.

## Max. Amount Allowed not Honoured on Tender Type 9 (Tender Remove/Float)

A change was added to apply **Max Amount Entered** value to check when float amounts are entered on POS.

#### **Member Notifications and Attributes**

New publisher event has been added to Member Notifications to make it possible to alter Email list before emails are sent.

#### Preactions not Created With Change Log Enabled

A new event subscriber, *OnBeforeGetDatabaseTableTriggerSetup*, has been added to prevent **Change Log Management** from overwriting

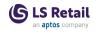

LS Central Preaction Creation logging through *DatabaseTableTrigger* events.

#### Prevent Negative Inventory

With **Auto Stock Update** and **Prevent Negative Inventory** settings both turned on in the POS now prevents negative inventory before the transaction is posted. An exception is when using Customer Order and sourcing the item from a location that has inventory.

#### **Price Change to Negative Price**

Price change on the POS has now been modified so it is not possible to change the price of an item from positive to negative.

#### Product Group Length in ASN Document Line

The field **Product Group Code** from the ASN Delivery Document Line table has been replaced by ProductGroupCode.

#### Selling Gift Cards on POS not Working With POSTINVOICE

With this change the POS action POSTINVOICE is limited to only being able to charge simple items to customer account. If POS Transaction includes linked Data, such as "POS Data Entry", "Voucher Entry", "Coupon Entry", and "Infocode Entry", an error is displayed and the posting stopped.

#### Tender Type Offer Issue

Code has been changed to allow tenders other than Cash (1). Demo Data was also changed: TENDOFFER on **POS Data Table**, added a 6 to **Key Value Field 2**. Configuration package attached.

#### Unused Fields in Store Location Removed

The Layaway Location and Claim Location fields have been removed from Store Location.

#### Updated POS Actions and Infocode

POS actions/infocode **Refund Sales** and **Override price** have been updated to have a similar behavior as "discount line".

#### Variants and Linked Items

Linked item fixed. When a linked item is a variant item, an error was displayed when the item was sold first time after login. When a linked item was to be voided, the item was not actually voided. This has been fixed.

#### VAT Calculating Issue

This is fix for a bug that came with version 19.1. If a customer was added to a transaction after an item was added, the field **VAT%** was not updated on the line after the VAT Group was changed, causing incorrect VAT and Sales Entries.

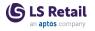

#### Voucher and Gift Card not Working in Production 20.2

An error has been fixed with gift card and vouchers not working if **Create Voucher Entry** was not set to true.

#### Zero Price Valid on POS

A validation has been added to only allow a sale with zero price on POS for items with the **Zero Price Valid** flag set.

## LS Hotels

#### Arrival Filter on Hotel POS not Displaying

Arrival queues in BO and POS have been set to show reservations in confirmed status with arrival date before today's date for both individual reservations and group reservations.

#### Changing Guest Type Added a New Rate Attribute

When guest type in a guest list was changed, an extra attribute from the rate code was added. This has now been fixed.

## Factbox on Invoice Management Page Is not Refreshed After Posting Invoices

This has been fixed. The **Invoice Management** page now refreshes the FactBox after an invoice has been created or edited.

#### Fields Removed from Reservation Payment Type Page

Balance Account Type and Balance Account have been removed from the Reservation Payment Type page and marked as *Obsolete pending* in table.

The **Is Credit Card** field was also removed, but not marked as *Obsolete* as it might be used in future implementations.

#### New Function, CheckRateRestriction

A new function, *CheckRateRestriction*, has been created in the New Hotel Res. codeunit to be called from the New Reservation process, **Upgrade**, and **Rate Change** pages.

#### Paying Reservation Number not in Sync With Invoice Type

When charging to a group reservation from the POS, the invoice type was set as *Guest* although the paying reservation was a group reservation. Now the **Invoice Type** field is always set to *Paymaster* when charging to a group reservation.

#### Possible to Use Irrelevant buttons on the POS When Finalizing Invoice

Some irrelevant buttons on a POS menu were displayed in the flow when using finalized invoice on the POS. Now the **Deposit**, **Room**,

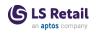

**Other Room**, and **Currency** buttons are disabled, if the user is coming from finalize invoice.

### Various Fixes

- Error when changing room type on an in-house reservation has been fixed.
- It was not possible to send a hotel invoice by email. This has been fixed.
- Tooltip needed on rate code for attributes included in rate. This has been fixed.
- Adding an activity on a group reservation had the default invoice type *Guest* instead of *Paymaster*.

## LS Staff Management

### **Employee Picture Features not Working**

When linking BC employee, Retail user, or Staff to the Staff Management employee, in the **Integration** FastTab on the **Staff Management Employee Card**, the current employee name was overwritten with the source information. This has been changed so that the name in the Employee card is only overwritten if it is blank.

## Replenishment

### Invalid Retail Product Code Field Length in Monthly Sales Bucket

The Monthly Sales Bucket was unable to support a setup with a Retail Product Code of more than 10 characters, caused by the LSC Monthly Sales Bucket and LSC Monthly Sales Bucket Line tables having an invalid field length of Code[10]. These tables have now been obsoleted and replaced with the following tables, assigned with the correct Retail Product Code field length of Code[20]:

- LSC Monthly SIs. Bucket
- LSC Monthly SIs. Bucket Line

### JIT Loading Issue in Purchase and Transfer Replenishment Journal in SaaS Environment

A JIT loading error that occurs after calculating a Purchase or Transfer Replenishment Journal with no calculation results via the **Add Items to Journal** action has now been fixed. This issue only exists in SaaS environment.

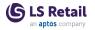

# Missing Quantity to Cross Dock in Purchase Replenishment Journal

For Purchase Replenishment Journal calculation with cross docking enabled, an issue where the **Quantity to Cross Dock** is occasionally left as zero in the Replen. Journal Detail Lines when Order Multiple and Transfer Multiple are in use, has now been fixed.

# Replen. Calculation Log Lines Showing Incorrect Reorder Point Value

An erroneous **Replen. Calculation Log Line** message showing an incorrect **Reorder Point** value has now been fixed.

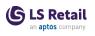

# LS Central 20.4 Release Notes

### About This Release

### Released - September 28, 2022

This version is built on Microsoft Dynamics 365 Business Central 2022, release wave 1, cumulative update 4, build 20.4.44313.44365.

### LS Central 20.4

LS Central 20.4 is the first version without DLLs. This is a big step for LS Central for Universal Code Compliancy, registration to AppSource, and for moving our customers to Microsoft's BC SaaS shared clusters (scheduled for 1H 2023).

The Toolbox DLL functionality that created the POS UI has been moved to the LS Central System App. The LS Central System App is a locked code (only released as a runtime package) like the previous Toolbox DLL.

LS Central (code available to partners) has dependencies on the LS Central System App.

### LS Central AL code

The source code for the LS Central app is delivered in AL files that can be modified by partners. It is, however, highly recommended to make all modifications in extensions, and if you need to alter the LS Central or Business Central behavior then do that by subscribing to events.

It is LS Retail's priority to make it easy for the partners to extend LS Central. Therefore, a special section in our Support Portal (login required) is provided for partners to submit requests for new events. These requests are given priority.

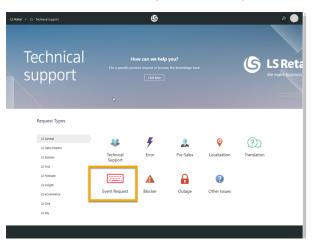

### LS Central extension

The release package includes LS Central and LS Central System App as runtime apps that can be installed as extensions. To install the extensions, you first need to publish them, see <u>Publishing and Installing an</u> Extension v2.0. Once the LS Central and LS Central System App extensions have been published, the LS Central and LS Central System App extensions can be installed using the Extension Management page in Business Central.

) LS Retail

### Important Notice!

### OAuth web service authentication

As documented by Microsoft, **OAuth2** will be the authentication option for Business Central SaaS and Basic authentication will be deprecated, see <u>here</u>:

| Changes in 2022 release wave 1 (version 20.0) |                                                                         |  |  |
|-----------------------------------------------|-------------------------------------------------------------------------|--|--|
|                                               | Veb Service Access Keys (Basic Auth) for Business Central Online        |  |  |
| Removed or                                    | feature will be Removed with Business Central 2022 release wave 1. Why? |  |  |
| Replaced?                                     |                                                                         |  |  |

LS Central version 20.4 supports the use of Service2Service OAuth2 authentication when using LS Central as a web service client, for example when POS (web service client) is calling web services on Head Office (web service server).

## New or Enhanced Features LS Central Help

- Help for <u>Coupons</u>, <u>Item Finder</u>, and <u>Retail Messages</u> has been updated and improved.
- Help topics have been added with information on implementation related <u>Support</u>. A new tile in the LS Central Help <u>home page</u> reflects this.

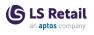

# LS Central 20.3 Release Notes

### About This Release

### Released - August 18, 2022

This version is built on Microsoft Dynamics 365 Business Central 2022, release wave 1, cumulative update 3, build 20.3.42673.43026.

### LS Central 20.3

LS Central is now delivered as two apps. Some code has been moved from the LS Central app to a new app named LS Central System App. The LS Central app has a dependency on the LS Central System App. The code that was moved to the LS Central System App is a code that was originally in the Toolbox .dll and is related to the POS UI. The code in the Toolbox .dll was not public, and partners could not modify the code. The code in the LS Central System app will not be public and the LS Central System App will only be published as runtime package. The LS Central System App will, in the future, hold code related to licensing to enable LS Retail to license LS Central components in the cloud.

### LS Central AL code

The source code for the LS Central app is delivered in AL files that can be modified by partners. It is, however, highly recommended to make all modifications in extensions, and if you need to alter the LS Central or Business Central behavior then do that by subscribing to events.

It is LS Retail's priority to make it easy for the partners to extend LS Central. Therefore, a special section in our Support Portal (login required) is provided for partners to submit requests for new events. These requests are given priority.

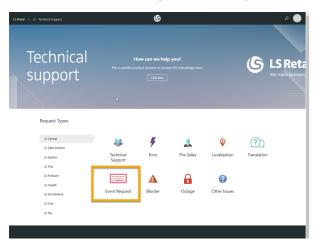

### LS Central extension

The release package includes LS Central and LS Central System App as runtime apps that can be installed as extensions. To install the extensions, you first need to publish them, see <u>Publishing and Installing an</u> <u>Extension v2.0</u>. Once the LS Central and LS Central System App

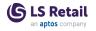

extensions have been published, the LS Central and LS Central System App extensions can be installed using the **Extension Management** page in Business Central.

### Important Notice!

### OAuth web service authentication

As documented by Microsoft, **OAuth2** will be the authentication option for Business Central SaaS and Basic authentication will be deprecated, see <u>here</u>:

| Changes in 2022 release wave 1 (version 20.0) |                                                                                                    |  |
|-----------------------------------------------|----------------------------------------------------------------------------------------------------|--|
| Neb Se                                        | Veb Service Access Keys (Basic Auth) for Business Central Online<br>te following feature will be Removed with Business Central 2022 release wave 1. |  |
| he following                                  |                                                                                                    |  |
| Removed or                                    | Why?                                                                                                    |  |
| Replaced?                                     |                                                                                                    |  |

The Basic authentication feature is turned off in version 20 for new environments in SaaS. Upgraded environments can still use Basic auth in version 20, but the feature will be turned off in version 21.

LS Central version 20.3 supports the use of Service2Service OAuth2 authentication when using LS Central as a web service client, for example when POS (web service client) is calling web services on Head Office (web service server).

## New or Enhanced Features BackOffice

### Access to Codeunit "LSC POS Ctrl Interface NODLL"

The function *SetClientType* on Epos Control Interface was changed to *Allow DualDisplay* to allow access to codeunit **LSC POS Ctrl Interface NODLL**.

### eCommerce Selection Field Added to Item Unit of Measure

A new option field, **Ecom Selection**, has been added to the **Item Unit of Measure** and **Retail Product Group** setup. Available options are: *Allowed*, *Not Allowed* and *Only if Specific UOM Price*.

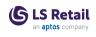

### Extend System Logic to Print Item Number / Size on Sales Receipt

To allow extensibility, **Item No. on Receipt** in the **POS Terminal** table has been changed from option to enum.

### Image Link Updated When Importing Items With PowerShell

A new function has been added to import using PowerShell (*ImportRe-tailImageFromZIPFromStream*).

### More Retention Policy Options in LS Central

Web service logs, Web request restore data, and Adj. Item Ledgers for RBO tables have been added to the retention policies.

### New Tab in Hourly Store Sales Page

A new tab, **Total in Store Hourly Distribution**, has been added to the **Hourly Store Sales** page.

### **Quantity Rounding in Calculate Basket Web Service**

The Calculate Basket web service has been stopped from rounding quantity based on General Ledger Setup.

### Remove/Replace LoadXMLDocumentFromFile

The function LoadXMLDocumentFromFile has bee removed.

### Shelf Label Request - Store Inventory Journal

The option to order Shelf Labels with different UOM has been added to the Store Inventory Journal.

# Solutions to Prevent Locking and Deadlocks on Transaction Tables

Solutions have been added to prevent deadlocks and to achieve less locking and improved performance while simultaneously posting transactions on multiple POS terminals.

### Turning Off Transaction Printing for Void Transactions

A new field, **Void Slip**, has been added to the **POS Terminal Card**, the **Printing** FastTab. This new field has two options, *Print* and *None*.

### .NET Variables Removed

The usage of the Convert and Securestring .NET variables has been removed from the Transaction Signature codeunit.

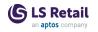

## LS Activity

### Email Template for Group Confirm in Demo Data

In the email and label script template setups, the user can now select Group Reservation as basis for the preview, which was missing before. New parameters have been added, 105/106, which demonstrate new possibility in the email templates to support multi-line parameter results.

The 105 parameter displays all activity group lines related to the selected group.

Parameter 106 displays all activities related to the selected reservation.

Codeunit 10015806 *LSC ACT Label Print* is a framework codeunit providing these 2 parameters (and others). Partners can copy the codeunit to use as basis to create new parameters for their customers using App extension, providing them with new custom features in email and label templates, if needed.

The multi-line support is needed when the template scripts need to return multiple entries back to the email or label being displayed or printed, which was not supported before.

### **Improved Matrix Speed**

Matrix speed has been improved when a template has many blank or "free" cells. If the Matrix Template has the **Page Refresh Interval (min)** setting assigned, the view is now buffered per day, template, or user, so within the same refresh interval the date is not re-calculated. This can dramatically improve speed when users switch frequently between dates.

Example: If the **Page Refresh Interval (Min)** is set to five minutes, then each time a matrix is drawn for a specific date, it will not be re-processed for the next five minutes, unless the current user adds or changes an appointment. This might be a good option for speed improvements in locations where you do not have bookings being entered constantly on multiple user clients, since switching between dates that have already been viewed recently will be very fast. Note that even if the matrix is not refreshed and shows availability where none is, the user will not be able to book the time, since availability check is always based on the latest information. Note that these refresh changes only apply to a matrix run as a page, but not if it is viewed within the POS as a POS menu.

If an appointment is opened from the matrix and not changed, the matrix is not re-drawn.

Note: If the number of appointments has changed when a date is revisited, the system will force the redrawing of the matrix page. This is because, for example, if new activities have been entered by other users or web API since the date was last viewed, and thus, a re-draw is needed.

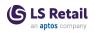

### New Actions: Confirm and Draft

Group Reservation Lines have been added to the action banner as an individual action (Confirm), and **Draft** is a new action on the **Group Reservation Card**.

### New BEO Report Field

A new field, **BEO Report**, has been added to the **Activity Reservation Type Card**, on the **Banquet Events** FastTab. This allows the user to assign a custom-made report to be used to print the BEO report for the related reservation type.

The option has also been added to the **Report** action banner on the **Reservation Card** to print out the BEO report according to the latest BEO version. This print function uses the custom-defined report if it has been assigned, but otherwise it uses the default BEO report.

This feature set is added to make it simpler for partners to custom-build the BEO report according to clients' requirements and add it to the system with minimum effort, as well as to have different types of BEO reports based on the reservation types.

## LS eCommerce

### LS eCommerce - Shopify

LS Central 20.3 now supports the integration of Shopify with LS Central. See a demo link <u>here</u>.

The first release now includes all the common features which are available in both Shopify and Shopify Plus. Future releases, however, will focus on more advanced features which are only available in Shopify Plus.

The following is a list of features provided by LS eCommerce - Shopify as part of the integration between LS Central and Shopify:

- Multiple Stores Multiple stores are supported where you can connect LS Central to multiple Shopify web stores. Configurations are now available to choose the tender type mapping between Shopify and LS Central, shipping agents, and Click and Collect store configurations.
- **Products** LS Central uses the Item Store Distribution mechanism to update products in Shopify. Product description, item HTML, variants, attributes, vendor information, prices, and images are included as part of replication. It is only possible to send items as products to Shopify, not get products back from Shopify and create items in LS Central. Scheduler is used to keep products in sync and preactions are used for delta modification.
- Member Management LS Central can pull customers from Shopify and create member contacts, or have them created on the fly at the time of order creation, if the member contact does not

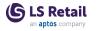

already exist. Member contacts are synced based on email address.

Order Management - LS Central pulls orders from Shopify and creates Customer Orders. Both shipping and Click and Collect orders are supported. Shipping orders will become sales orders as well. Currently, only full payment at the time of order is supported and is pulled at the time of order creation. Order cancellation and fulfillment (shipping) is synced both ways.

For more information see <u>LS Central - Shopify</u> in the LS Central Help.

## LS Hotels

# Enhancements in Hotel Invoice Management Page and POS Web Templates

Activity lines with internal status set to *Draft* are now shown in red color on the **Invoice Management** page and the **Detailed Revenue Entry List** page (**Related** -> View Charges). The same logic has also been added to **POS Web Templates**, lines with **Revenue Type** *Activity Product* and internal status set to *Draft* are shown in red color. New Web Templates Configuration Package.

### Extra Bed or Crib Automatically Added

The system now automatically adds an extra bed or a crib when a child is added to a reservation. If the child is an infant a crib is added, otherwise an extra bed. The **Room Type** setup determines the number of automatically added extra beds or cribs. If the number exceeds the setup value, a warning is displayed.

### **Rate on Paymaster**

Group Rates have been added to the **Hotel Group Reservation** FactBox showing the price for room only (Rate lines that are routed to Paymaster).

## Replenishment

### Multi-Company Replenishment to Support Multiple Databases

In Multi-Company Replenishment, it is now possible for the central supply chain company to copy the pre-calculated Replenishment Item Quantity (RIQ) data from a sales company that resides in a different database. To do this, you just need to perform the following steps:

- Set up the sales company's location with the new **Data Source** option of Other Database in the central supply chain company.
- Publish the web service responsible for copying the RIQ data (ReplenWebServices) in the sales company.

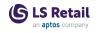

• Set up the web service connection from the central supply chain company to the sales company, via the Distribution Location.

In the event of web service connection failure during the copying of the RIQ data, you can review the data that have failed to be retrieved using the **Replen. Item Quantity WS Failure Logs** page in the central supply chain company, where you have the option to retrieve the RIQ data, if needed.

For more information see <u>Multi-Company Replenishment</u> in the LS Central Help.

## Fixed Issues BackOffice

# All Inventory Cost Posting Fails With ExelD Buffer Index Out of Range

Following an upgrade from version 16.x to 19.5 all Inventory Cost posting fails with ExeID Buffer Index Out of Range. The fix is to subscribe to a different event when updating unit cost.

### ASN Changed to Advanced Shipping Notice

Tables and pages with ASN have been renamed **Advanced Shipping Notice**.

### Authentication of Several V2 Web Services

An issue with authentication of several V2 Web Services has been fixed.

### Authentication of Web Services "GetActionsFromRmtDBV2"

Missing code was added to handle global changes previously done to support S2S authentication.

### **Commit When Posting ASN**

The SuppressCommit function was used to fix the issue.

### **Default Location on Documents**

Users can now change the location code on Purchase and Sales Orders. The store number will be updated accordingly.

### **Email Receipts**

The error message *Email Print Status Line is Missing* has been fixed.

### **Error Message When Trying to Post Statements**

A fix has been created to adjust to Dimension changes from Microsoft. Dimension handling in Statement Posting for both G/L and Inventory.

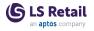

### Franchise: New Fields Added

Two new fields have been added to the **Franchise Partner Setup**, **Auto Ship Return Order** and **Auto Invoice Return Order**. This enables automatic processing of Purchase Return Orders.

# New and Updated Actions and Fields on Document and Journal Pages

- The **Document** and **Journal** pages have been updated with a new action, **Cancel Batch Posting**, that allows the user to remove the document or journal from the Batch Posting Queue if entries have the status *Waiting* or *Error*.
- Batch Posting Pages (Waiting and Error) have been updated with a new action, **Delete**, which allows the user to remove an entry from the queue if the entry has status *Waiting or Error*.
- Several actions and fields on documents and journals have been updated. Instead of showing an error, the system will ask the user if he wants to remove the entry from the Batch Posting Queue if an entry has status *Waiting* or *Error*.

### POS Card Entries Registered from SPG Customer Orders

Card type breakdown is now available for statements for ScanPayGo orders.

### **Rounding Issue When Scanning Member Cards**

Scanning illegal member card barcodes through virtual scanner has been fixed.

### Separate UOM lines in TO

Lines with the same item but different units of measure are not compressed.

### Where-used Issue on the Store Card

"Where-used" is now shown for a store's Plu Menu Profile in searches in the **POS Menu Profile**.

## LS Activity

### ActivityDateHandlingWhenStatusUpdate

When a reservation is confirmed, and the related reservation type does not have the default **Date Restriction** set, the reservation header dates are updated by the activity dates. If **Date Restriction** is on, the header dates are not updated and need to be updated manually by the user. Note that if the reservation **Date From** is blank, the header dates are always updated, regardless of the **Date Restriction** setting.

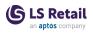

# All Fields Are not Refreshed When a Product on an Activity Line Is Changed

In previous versions the user was allowed to renumber the product selected in the group line, even after the activities had been created. This would cause integrity issues.

Now, when trying to change a product in the group line and activities are already created, the user gets the a message *There are existing activities on the previous product - Do you want to delete those activities and continue?* 

If the user decides to continue, all related activities with the old product are deleted and the user must re-confirm the new changed product and re-create the activities.

### Payment Statuses Not in Sync Between Hotel and Activity

The cues in the **Reservation** card have been changed. The caption for **Total Activities** has been changed to **Total Charges** and now it also includes any unpaid additional POS charges.

A bug in payment status handling in Activity Reservation has been fixed. The bug could cause issues when trying to pay POS charges that had been added to a reservation after it had been fully paid.

### Voiding a Transaction Causes All Activites to Be Removed

When a user booked an activity on the POS using the BOOKPRODLIST or BOOKPRODUCT operations, immediately pulled the activity into the POS journal using the payment POS commands, and then voided the sale, the booked or confirmed activity was deleted. Now the POS checks if the activity still has POS status *DRAFT* prior to deleting the activity during the voiding process.

Note that the POS's *Draft* and *Confirmed* statuses must always be different settings in order for this to work correctly,

### Fashion

### Variants Creation Issue in Item Import Journal

When creating items with variants using the Item Import Journal, an issue where the journal could occasionally run into error when the Variant Framework Code assigned to the item had one or more Variant Dimensions with **Included in Variant No.** enabled, has now been fixed.

## Food & Beverages

### Codeunit Causes Error on Missing License

The internal codeunit 10000743 (obsoleted) has been moved to codeunit 10015850 *LSC Act. Tbl. Mgt Sync Subscr* within the Activity Object number series.

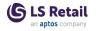

### LS KDS KDS Service Runs with Display Station not Found Error

Service flow updates. Fixed an error happening when KDS service runs the update function for KOTs with deals.

## Replenishment

### Store No. Filter in Retail Sales Budget

An issue where the Store No. filter was missing for Retail Sales Budgets with Budget per Store enabled has now been fixed.

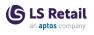

# LS Central 20.2 Release Notes

### About This Release

### Released - July 7, 2022

This version is built on Microsoft Dynamics 365 Business Central 2022, release wave 1, cumulative update 2, build 20.2.41144.41423.

### LS Central 20.2

LS Central is now delivered as two apps. Some code has been moved from the LS Central app to a new app named LS Central System App. The LS Central app has a dependency on the LS Central System App. The code that was moved to the LS Central System App is a code that was originally in the Toolbox .dll and is related to the POS UI. The code in the Toolbox .dll was not public, and partners could not modify the code. The code in the LS Central System app will not be public and the LS Central System App will only be published as runtime package. The LS Central System App will, in the future, hold code related to licensing to enable LS Retail to license LS Central components in the cloud.

#### LS Central AL code

The source code for the LS Central app is delivered in AL files that can be modified by partners. It is, however, highly recommended to make all modifications in extensions, and if you need to alter the LS Central or Business Central behavior then do that by subscribing to events.

It is LS Retail's priority to make it easy for the partners to extend LS Central. Therefore, a special section in our Support Portal (login required) is provided for partners to submit requests for new events. These requests are given priority.

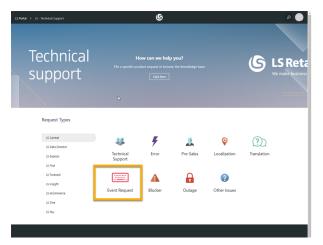

### LS Central extension

The release package includes LS Central and LS Central System App as runtime apps that can be installed as extensions. To install the extensions, you first need to publish them, see <u>Publishing and Installing an</u> <u>Extension v2.0</u>. Once the LS Central and LS Central System App

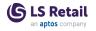

extensions have been published, the LS Central and LS Central System App extensions can be installed using the **Extension Management** page in Business Central.

### Important Notice!

### OAuth web service authentication

As documented by Microsoft, **OAuth2** will be the authentication option for Business Central SaaS and Basic authentication will be deprecated, see <u>here</u>:

| Chang                   | es in 2022 release wave 1 (version 20.0)                                  |  |
|-------------------------|---------------------------------------------------------------------------|--|
| Web Se                  | Veb Service Access Keys (Basic Auth) for Business Central Online          |  |
| 'he following           | feature will be <b>Removed</b> with Business Central 2022 release wave 1. |  |
|                         |                                                                           |  |
| Removed or<br>Replaced? | Why?                                                                      |  |

The Basic authentication feature is turned off in version 20 for new environments in SaaS. Upgraded environments can still use Basic auth in version 20, but the feature will be turned off in version 21.

LS Central version 20.2 supports the use of Service2Service OAuth2 authentication when using LS Central as a web service client, for example when POS (web service client) is calling web services on Head Office (web service server).

# New or Enhanced Features BackOffice

### New Field Added to Member Contact Web Services

A new field, **Send Receipt by E-mail**, has been added to web services *MemberLogon*, *MemberAuthenticatorLogin* and *GetMemberContact*.

## LS Activity

### **Deposit Schedules and Invoicing Deposit**

Deposit Schedules on Activity reservations are now supported. The user can create Deposit Policies which determine how much deposit and how many are required prior to the actual activity date. Deposit policy is then assigned on the reservation, either based on reservation type or manually assigned. When the policy has been assigned, the

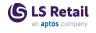

scheduled deposit payments are determined at confirmation (optional) or by issuing manually. The scheduled payments can be based on x number of days, either prior to arrival date, after the confirmation date, as percentage of the total balance, or as a fixed amount. The user can manually edit the deposit schedule.

When the schedule has been issued, the user can issue invoices based on the deposit schedule, or pay the deposits using the PREPAYCURRES or PREPAYRES POS command on the POS itself.

The reservation FactBox shows the due deposits amounts, and the Role Center has a new cue that shows any overdue deposits on a given day, for the given location.

Payment at the POS will update the deposit schedule entry status to PAID, but invoiced deposits must be updated manually with the correct payment date, which would then update the status to PAID on the related entry.

# Fixed Issues BackOffice

### Parameters Added to Existing Events

Parameter **TmpMenuLine** was added to events *OnBe*forePopulateMenuLines, *OnAfterPopulateMenuLines*, and *OnAfter-SetBackCommand*, and procedure *GetTmpMenuLine*was created in codeunit **LSC POS Dynamic MenuAndLookup**. Additionally, a local property was removed from procedure *UpdatePOSButtonParameters* in table **LSC POS Menu Line**.

### **POS Inventory Lookup not Working**

A new field, **Inventory Free Entry Tracking**, has been added to the **Retail Product Group** table. This is to enable items with an Item Tracking Code specified, but no specific setup, to be visible in the POS Inventory Lookup.

### **Serial Number Issue Fixed**

A serial number issue that occurred when using the POS command NEG\_ADJ has been fixed. The serial number was not populated to the transaction when there was a negative adjustment for a serial number item.

### VAT Rounding Issue

VAT base calculation has been changed on the CompressSalesTrans() function in codeunit POS Post Utility.

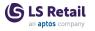

# Web Services Return Error When Receiving Text Attribute Error

It is now possible to send different Member Attribute Types in the *MemberContactCreate* and *MemberContactUpdate* web services.

## LS Activity

### Adding Charges in BO to a Reservation While It Has Status POSDRAFT Can Cause Difference in Accounting

Now its not possible to add new charges to the reservation while it is in the POS journal. The user cannot modify, delete, or insert new additional charges, if the reservation is already in POS journal lines. **Note:** The user can add new additional charges to the activity, even if the activity itself is already paid. If the Reservation is already partially paid, but the user tries to pay the reservation again, due to outstanding additional charges, then only the unpaid additional charges will be pulled into the POS Journal lines (when using the PAYRES POS command).

### **Group API Enhancements**

The Group API has been enhanced to process the Group Reservation through full payment process or the deposit handling, depending on the Activity web integration setup. This performs in the same way as the process for individual reservations. A parameter has also been added to the ActivityGroupConfirmAPI to assign confirm status to the group reservation header as well as the Group line entry.

## **LS Central POS**

### POS not Detecting Some iOS Devices

The POS not detecting an iOS device, causing camera scanner not to open and native keyboard always popping up, has been fixed.

## LS KDS

### KOT Line Routing Table Deadlocked

Enhanced performance on updating the **KOT Line Routing** table to prevent database deadlock errors.

## Replenishment

### **Replenishment Journal Quantity Redistribution Issue**

When the quantity is being updated on a Replenishment Journal Line with existing Journal Detail Lines, the new quantity will be distributed to the Journal Detail Lines proportionally according to their existing

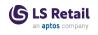

quantity. An issue where the Journal Detail Lines were occasionally assigned with a negative quantity has now been fixed.

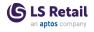

This page is intentionally left blank to ensure new chapters start on right (odd number) pages.

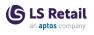

# LS Central 20.1 Release Notes

### About This Release

### Released - June 16, 2022

This version is built on Microsoft Dynamics 365 Business Central 2022, release wave 1, cumulative update 1, build 20.1.39764.39901.

### LS Central 20.1

LS Central is now delivered as two apps. Some code has been moved from the LS Central app to a new app named LS Central System App. The LS Central app has a dependency on the LS Central System App. The code that was moved to the LS Central System App is a code that was originally in the Toolbox .dll and is related to the POS UI. The code in the Toolbox .dll was not public, and partners could not modify the code. The code in the LS Central System app will not be public and the LS Central System App will only be published as runtime package. The LS Central System App will, in the future, hold code related to licensing to enable LS Retail to license LS Central components in the cloud.

### LS Central AL code

The source code for the LS Central app is delivered in AL files that can be modified by partners. It is, however, highly recommended to make all modifications in extensions, and if you need to alter the LS Central or Business Central behavior then do that by subscribing to events.

It is LS Retail's priority to make it easy for the partners to extend LS Central. Therefore, a special section in our Support Portal (login required) is provided for partners to submit requests for new events. These requests are given priority.

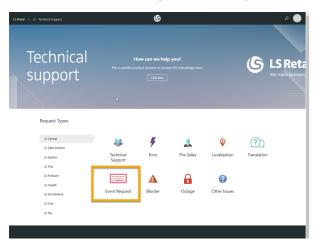

### LS Central extension

The release package includes LS Central and LS Central System App as runtime apps that can be installed as extensions. To install the extensions, you first need to publish them, see <u>Publishing and Installing an</u> <u>Extension v2.0</u>. Once the LS Central and LS Central System App

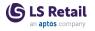

extensions have been published, the LS Central and LS Central System App extensions can be installed using the **Extension Management** page in Business Central.

### **Important Notices!**

# Important fix for users of EFT (LS Pay module) in Android AppShell

An important fix has been made for LS AppShell Android LS Pay module and a new release of the AppShell Android has been issued, version 2022.3.

When a user paid with a card through the EFT connection of Android AppShell and the card was subsequently rejected, the transaction was completed as paid in LS Central.

This bug was valid for AppShell Android and LS Central versions 19.1-19.3, but not in older versions of LS Central or in version 19.4 and newer.

The latest version of Android AppShell has a fix for this bug and Android AppShell users are strongly encouraged to upgrade to the latest version. The functionality in LS Central 19.4 and newer now also addresses the issue when LS Central is opened in older versions of Android AppShell.

### OAuth web service authentication

As documented by Microsoft, **OAuth2** will be the authentication option for Business Central SaaS and Basic authentication will be deprecated, see <u>here</u>:

| Changes in 2022 release wave 1 (version 20.0) |                                                                    |  |
|-----------------------------------------------|--------------------------------------------------------------------|--|
| Neb Se                                        | Veb Service Access Keys (Basic Auth) for Business Central Online   |  |
| he following                                  | feature will be Removed with Business Central 2022 release wave 1. |  |
| Removed or                                    | Why?                                                               |  |
| Replaced?                                     |                                                                    |  |

The Basic authentication feature is turned off in version 20 for new environments in SaaS. Upgraded environments can still use Basic auth in version 20, but the feature will be turned off in version 21.

LS Central version 20.1 supports the use of Service2Service OAuth2 authentication when using LS Central as a web service client, for example when POS (web service client) is calling web services on Head Office (web service server).

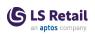

## New or Enhanced Features BackOffice

### Creating New Retail Items

It is now possible to enter the Item No. manually for Retail Items, if the **Manual Nos.** check box in the **No. Series** page is selected.

### Exchange Inconsistencies

An additional filter has been added when compressing lines to print. Return transaction lines are no longer compressed together with normal transaction lines.

### External Document ID not Showing in Customer Order/Sales Order and POS

- "External ID" has been made searchable and visible on Customer Order pages in BackOffice and on Customer Order panels on the POS.
- Search for Customer Orders on POS has been fixed so that the user can include/exclude posted Customer Orders.
- Sales Order's External Document No. is now populated with Customer Order's External ID.
- A FactBox has been added to the Customer Order List and the Posted Customer Order List.

### GS1 Barcode Functionality: Events and Object Changes

Events and object changes have been implemented to make extending the GS1 barcode functionality more accessible.

### Importing Items with PowerShell

A new function has been added to import using PowerShell (ImportRetailImageFromZIPFromStream), updating the image link.

# Option Added to Manually Select Web Services and Server per Functionality Profile

The page POS Func. Profile Web Requests is back on the POS Functionality Profile Card.

### **Prompt User When Posting a Statement**

Now a prompt message,"Do you want to open a Posted Statement?", is displayed when a statement is posted.

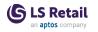

## Fashion

### Variant Framework Improvements

It is now possible to input a description that can better describe the variant values by using a new field, **Value Description**, in the following pages:

- Variant Base Values in the Variant Framework Base Values page.
- Variant Values in Variant Framework page.
- Variant Values in the Item Variant Framework page.

By default, the value in the **Value** field is automatically copied to the **Value Description** field when a new Variant Value is created. When creating item variants, the Value Descriptions are used to form the item variants' descriptions.

For more information see <u>Variant Framework</u> in the LS Central Help.

## Food and Beverages (F&B)

### New Service Type: Quick Service with Dining Area

A new service type has been added to the hospitality type setup, Quick service with dining area.

This type can be used for eCommerce QR ordering - takeaway with a dining table number, and allows for creating the tables in the dining area to be able to export the QR code links for eCommerce.

### Self-Service Kiosk

### Language Support Added to Self-Service

In this version a functionality has been added to translate the Self-Service Kiosk to multiple languages. The user interface text and item specific data can be translated in the BackOffice. The customers will then be able to select which language they want to use before they start ordering.

### **Restructured Dynamic Content**

The Self-Service Kiosk gets all information needed from the BackOffice in the dynamic content menu. This information has been restructured for added functionality. Earlier, the deals could only include one item line and the item line had to be the first line in the deal. Now you can mix items and deal modifiers in the deals as needed.

The SELFSERVICE web template now reloads at the start of a transaction. Therefore, it now supports having different menus (hierarchies) for each sales type or for different time of the day, such as breakfast menu, lunch menu, and dinner menu.

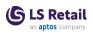

### LS Hotels Filter for Daily Room Rate Config

A filter has been added to **Daily Room Rate Config** on the **Room Rate** page. Now the list only shows lines with valid dates (periods that have "Date to" set on the current date or in the future).

# Group Reservation Card from the Group Reservation Web Template

Clicking the reservation number, upper left corner, in the POS Group View, now opens the **Group Reservation Card**.

### Hotel Front Desk Role Center Refurbished

A few changes have been made to the LS Hotels Front Desk role center to make it appear more like a day plan:

Early Check-in, Late Check-in, Early Check-out and Late Check-out cues have been added. These cues show how many reservations have deviations from a default check-in or a default check-out time (set in the Hotel Setup).

Similarly, three list parts have been added that show all reservations that are arriving today, departing today, and all reservations that are a stay-over. Reservations that are either checked in or checked out are marked green and the ones that have any deviations from the default check-in or check-out times are shown in red color.

### Housekeeping Entry Status Improvements

New fields have been added to the **Room Housekeeping Entry** table for more information about arriving, and current and departing reservations for each room. For example, the number of nights, number of adults and children, and if there are any extra beds or cribs.

### Housekeeping API for PowerApps

A new API for housekeeping has been created after the **Room House**keeping Entry table was changed to have all the information needed in one place (see above).

### **Invoice Overview Enhancements**

The FactBox for reservations now shows the following information in this order:

- Rate
- Extra Charges
- Total
- Balance
- Deposit
- Payments
- Paid Amount (POS)
- Invoiced Amount

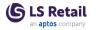

- Unposted Invoice
- Posted Invoice

Coloring on deposit lines has also been improved: when they are posted they are now green, and when unposted but on a transaction the lines are blue.

### The Undo Check-in Action

When the **Undo Check-in** action is used, the room number is not cleared.

## Replenishment

### New Integration Events for Replenishment

New events have been added to the following codeunits for Replenishment:

- LSC Replen. Create Purch Order, which lets you override the details of the Purchase, Transfer, and Sales Orders created from the Replenishment Journals.
  - OnInsertQtyForTransferOnBeforeInsertTransferHeader
  - ° OnInsertQtyForTransferOnBeforeModifyTransferHeader
  - ° OnInsertQtyForTransferOnBeforeInsertTransferLine
  - ° OnInsertQtyForTransferOnBeforeModifyTransferLine
  - ° OnInsertQtyForSalesOnBeforeInsertSalesHeader
  - OnInsertQtyForSalesOnBeforeModifySalesHeader
  - OnInsertQtyForSalesOnBeforeInsertSalesLine
  - OnInsertQtyForSalesOnBeforeModifySalesLine
  - OnCreatePurchaseOrdersOnAfterDocumentsCreation
- LSC Replen. Calculation, which lets you override the Location Lead Time retrieved from the Customer Order Sourcing Locations setup.
  - ° OnIn
    - sertWork sheet Detail On After Location Lead Time Calculation

# Fixed Issues

### BackOffice

### Events Added Since LS Central 20.0 Code Freeze

Events released in LS Central version 20.0 are now available in version 19.5.

### Item Inventory in Negative on POS Lookup

A Store filter has been added to calculate inventory for Items with Tracking specification.

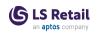

# Replication Counter Interval When Connecting to Remote Database

Replication counter interval was not applied when using web replication and connecting to a remote database, but has now been applied.

### Replication of Table 7002 from SaaS to HCCS

Setrange for fields of data type date in web request *GetTableData* has been fixed. The field value for date 0D is stored as " when combined into preaction key, the process of restoring " into 0D when processing the preaction key was missing. This resulted in NavText to Date convert error.

### Scheduler Time Slot Does not Work as Intended

Obsolete code for Scheduler Time Slots has been removed.

### Statement - Inc./Exp. Entries Report

Statement - Inc./Exp. Entries report not generating information has now been fixed.

### Tagging a Customer Account in Customer Order

A Tender Type error that occurred when a new customer was created in the POS command VIEW\_CUSTOMER has been fixed.

### Vendor Sourcing When Location Is not the Same as Store

The Store location is now included in a Vendor Sourced Customer Order, if the location name is different from the Store.

### Web Service Aggregate Is Read-only

Web services have been changed to only use Tenant Web services (cloud compatible).

### Web Service URI on the Distribution Location Card Fixed

The function to create a URI on the **Distribution Location Card** has now been fixed.

### Food and Beverages (F&B)

# Deadlocks Appearing in KDS Logs When Many Kitchen Services Access the Same KDS Web Service

KOTs are not lost if an exception (DeadLock) happens when the KitchenService tries to get new or modified KOTs from the KDS Web Service in BC. The KDS will get the KOTs in the next successful poll to the Web Service.

### **Deadlocks in Hierarchy**

The Hierarchy has been fixed (unnecessary modify removed).

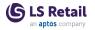

### Error on Split Bill in Restaurant

Return value ha been fixed.

### Self-Service not Sending the Default UoM to the KDS

When an item has a Unit of Measure pop-up, each unit of measure selected should be registered to the POS Trans. Line, also the unit of measure that is the base and the sales unit of measure. This has been fixed for the Self-Service Kiosk.

### Replenishment

### Quantity Calculation Issue for Variants in Transfer Replenishment Journal

When the Effective Inv. Purch. Order (exclude in the Transfer Journal) setting in the Replen. Setup page is enabled, an issue where the calculated Quantity for variants in the Transfer Replenishment Journal were not considering this setting and exceeding the Warehouse Effective Inventory, has now been fixed.

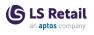

# LS Central 20.0 Release Notes

### About This Release

### Released - May 31, 2022

This version is built on Microsoft Dynamics 365 Business Central 2022, release wave 1, build 20.0.37253.38230.

### LS Central 20.0

LS Central is now delivered as two apps. Some code has been moved from the LS Central app to a new app named LS Central System App. The LS Central app has a dependency on the LS Central System App. The code that was moved to the LS Central System App is a code that was originally in the Toolbox .dll and is related to the POS UI. The code in the Toolbox .dll was not public, and partners could not modify the code. The code in the LS Central System app will not be public and the LS Central System App will only be published as runtime package. The LS Central System App will, in the future, hold code related to licensing to enable LS Retail to license LS Central components in the cloud.

#### LS Central AL code

The source code for the LS Central app is delivered in AL files that can be modified by partners. It is, however, highly recommended to make all modifications in extensions, and if you need to alter the LS Central or Business Central behavior then do that by subscribing to events.

It is LS Retail's priority to make it easy for the partners to extend LS Central. Therefore, a special section in our Support Portal (login required) is provided for partners to submit requests for new events. These requests are given priority.

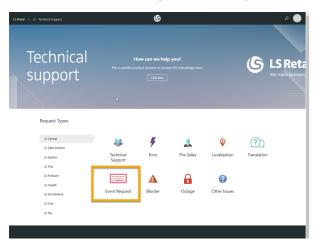

### LS Central extension

The release package includes LS Central and LS Central System App as runtime apps that can be installed as extensions. To install the extensions, you first need to publish them, see <u>Publishing and Installing an</u> <u>Extension v2.0</u>. Once the LS Central and LS Central System App

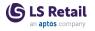

extensions have been published, the LS Central and LS Central System App extensions can be installed using the **Extension Management** page in Business Central.

### **Important Notices!**

# Important fix for users of EFT (LS Pay module) in Android AppShell

An important fix has been made for LS AppShell Android LS Pay module and a new release of the AppShell Android has been issued, version 2022.3.

When a user paid with a card through the EFT connection of Android AppShell and the card was subsequently rejected, the transaction was completed as paid in LS Central.

This bug was valid for AppShell Android and LS Central versions 19.1-19.3, but not in older versions of LS Central or in version 19.4 and newer.

The latest version of Android AppShell has a fix for this bug and Android AppShell users are strongly encouraged to upgrade to the latest version. The functionality in LS Central 19.4 and newer now also addresses the issue when LS Central is opened in older versions of Android AppShell.

### OAuth web service authentication

As documented by Microsoft, **OAuth2** will be the authentication option for Business Central SaaS and Basic authentication will be deprecated, see <u>here</u>:

| Changes in 2022 release wave 1 (version 20.0) |                                                                    |  |
|-----------------------------------------------|--------------------------------------------------------------------|--|
| Neb Se                                        | Veb Service Access Keys (Basic Auth) for Business Central Online   |  |
| he following                                  | feature will be Removed with Business Central 2022 release wave 1. |  |
| Removed or                                    | Why?                                                               |  |
| Replaced?                                     |                                                                    |  |

The Basic authentication feature is turned off in version 20 for new environments in SaaS. Upgraded environments can still use Basic auth in version 20, but the feature will be turned off in version 21.

LS Central version 20.0 supports the use of Service2Service OAuth2 authentication when using LS Central as a web service client, for example when POS (web service client) is calling web services on Head Office (web service server).

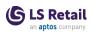

## New or Enhanced Features Actionable Insights

# Actionable Insights to Use New BC Email Functions Instead of SMTP Codeunit

All email functionality in Actionable Insights has been refactored by switching to the new email module in Business Central.

## BackOffice

### Data Type Changed from Option to Enum

New Enum, LSC Attribute Link Type, was created and replaced the respective Option. Conversion warnings were fixed.

### Local-File Based Operations Removed

All Local-file based functions have been obsoleted since they do not work in the cloud.

### Multiple Authentication Types Supported in Web Service Setup Pages

Changes have been implemented on Http Wrapper to allow S2S Oauth.

### New Codeunit LSC POS Control Interface TEST

A new codeunit, *LSC POS Ctrl Interf. TEST Pub,* has been added. The codeunit is public and provides access to both GetPrintBuffer-LastEntryNo and GetPrintBufferLineInfo.

### **New Web Request**

A request has been added on the Publish and Subscribe WebService 2.0 to the server for the web service list. The enum is then compared with the XML and only the ones on the XML are used.

### **Option to Log Webhook Activity**

An option to log web-hook activity in the LSC WS Request Log table.

### Override VAT Difference Calculation in CompressSalesTrans

Existing event *OnBeforeProcessRoundingDifferences* has been updated to include the Transaction Header variable.

### **Request Approval Action Menu**

The **Request Approval** action menu is now available on the **Retail Sales Order** page.

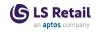

## LS Central POS

### **Error Banner in Style Profile Card Preview**

A red error banner in the **Style Profile Card** preview has been fixed: POS Font Preview and Skin Preview are displayed again.

## LS Forecast

### **Item Suggestion**

Item Suggestion is a new feature that analyzes items together with historical sales data and other relevant data to measure the suitability of the items for LS Forecast.

Item Suggestion uses metrics, weights, and ratings to quantify the suitability, which allows grouping items into two groups of good and bad candidates for LS Forecast. This serves as a guideline for the user to choose the suitable LS Forecast items.

For more information see <u>Item Suggestion</u> in the LS Central Help.

## LS Hardware Station

### Refactored Device Manager Code in Device Service

Some areas in LS Hardware Station have been refactored. The old Device Manager has been removed and its code moved into the newer Device Service. The refactoring favors a more object oriented approach, which results in more stable and testable code. This only affects background functionality and does not offer any new features or UI changes.

## Replenishment

### General Enhancements to Manual Replenishment Improved user interface on subpages

The Manual Replenishment subpages hold a lot of fields - with the new **Show/Hide Doc. Creation Fields** action you can easily hide some fields to utilize the canvas space better. The sequence of the fields in the subpages has been synchronized to have a homogeneous look and feel. Drill-down functionality has been added to several fields to enhance the user experience and workflow. Captions and tooltips have been reworked and added. Finally, the field **Qty. Distributed**, which shows the result of distribution, is now set to non-editable.

### Availability information on Replenishment pages

Multiple actions have been added to the subpages for Allocation Plan, Buyer's Push, Stock Recall, and Planned Cross Docking to give you easy access to information about item stock and availability.

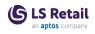

#### Enter variant quantities with the Matrix page

The Allocation Dist. Worksheet page, which allows entering quantities for items with two variant dimensions in an advanced Matrix view, is now available on more Manual Replenishment pages. The sort order of the Matrix column is now based on the Variant Dimension's logical order.

#### Locked Lines information on subpages

Two new fields, **Qty. Locked** and **Locked Lines**, have been added to the Manual Replenishment subpages. These fields show if the user has locked quantities in the **Location Lines** page and allow quick access to details.

# Improvements for Group, Destination, Dimension and Location Lines pages

The **Inventory** Factbox has been added to all mentioned pages to give you more insight into the item details. A new field, **Show Lines with zero Qty.**, in the **Location Line** page allows easy filtering of relevant records on this page. Furthermore, it is now possible to see the destination location's inventory for an item and variant in the **Location Line** page.

The general behavior of these pages has been adapted to enhance the user experience. In previous versions, a change of the **Qty**. field in the **Group and Destination Lines** pages was not preserved when the page had been closed. This was caused by a forced recalculation. With this version the recalculation is deactivated, which provides the user with more editing options and flexibility.

#### Allocation Plan Documents page

This page allows you to access documents which are created from Allocation Plan, Buyer's Push, Stock Recall ,and Planned Cross Docking. The page has been reworked to give you quick access to the unposted documents and to posted shipments, receipts, and invoices.

### Enhancements to Planned Cross Docking Support for partial Receipts

To support the workflow for partial Receipts, the calculation base has been changed from the **Purchase Line's** field **Quantity** to **Outstanding Quantity (Base)**. This allows repeated creation of Planned Cross Docking lines.

Multiple receipts will result in Transfer Orders and Transfer Shipments for each individual receipt. It is possible with the new **Show Qty**. **Shipped (Transfer Order)** field on the **Cross Docking** page to show information about already shipped Transfer Order quantities on the **Group**, **Destination**, **Dimension**, and **Location Line** pages.

For more information see Cross Docking in the LS Central Help.

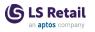

### Enhancements to Buyer's Push

#### Recalculate line

The new action **Recalculate Line** allows the recalculation of an already created Buyer's Push Line to recalculate the distribution weights and shares.

For more information see <u>Buyer's Push</u> in the LS Central Help.

### **Enhancements to Stock Recall**

### Maximum Quantity to Recall

Stock Recall transfers items from stores to a destination location (usually a warehouse). The maximum quantity for the transfer is calculated from the store location's inventory and coverage requirements. New fields have been added to show the maximum transferable quantity in the **Stock Recall Line** page and the **Location Lines** page.

### **Recalculate line**

The new action **Recalculate Line** allows the recalculation of an already created Stock Recall Line to update quantities.

For more information see <u>Stock Recall</u> in the LS Central Help.

### **Enhancements to Allocation Plan - Distribute**

### Recalculate line

The new action **Recalculate Line** allows the recalculation of an already created Allocation Plan Line to recalculate the distribution weights and shares.

For more information see <u>Allocation Plan - Distribute</u> in the LS Central Help.

### Enhancements to Allocation Plan - Defined Show total of distributed quantity

The new field **Qty**. **Distributed** on the **Allocation Plan Line** page shows the total quantity that has been distributed among the groups. The field **Qty**. has been added to the **Group Lines** and **Destination Lines** pages to show the distributed quantity also on the subpages.

### Simpler editing in Location Lines page

A new field **Set Locked on Qty. change** has been added to this page to simplify editing. This field controls if a change in the **Qty.** field will automatically set the **Locked** field to true.

For more information see <u>Allocation Plan - Defined</u> in the LS Central Help.

# Parallel Replenishment Calculation Using Background Sessions

A new parallel Replenishment calculation approach, compatible with the SaaS environment, has been introduced using background sessions. This applies to the Replenishment Item Quantity (RIQ) and Outof-Stock (OOS) calculation. This new approach can be used as an alternative for the existing NAS-based parallel Replenishment calculation process.

For more information see <u>RIQ and Journals calculation</u> in the LS Central Help.

### Public Access to Procedures in Codeunit 10012200 LSC Replen. - Calc. Qtys

The procedures *CalculateReplenishmentQuanties* and *SetParameters* in codeunit LSC Replen. - Calc. Qtys are now available for extension development in SaaS.

### Other LS Central Help

Tutorial videos are now available for S2S Authentication setup.

# Fixed Issues BackOffice

### Auto Adjust on BOM Items

An option has been added to not explode BOM items and to manufacture a finished product using the **Auto Stock Update** option on the **Functionality Profile** through the **BOM Method** field on the **Retail Item** card.

### Canceling a Customer Order Line

An issue has been fixed, where a user voided the Customer Order Line after pressing the **Total** button and the Customer Order in HQ still included the voided line.

# Errors When Adding Customer on POS After Marking Customer Order

Code has been added to check if a Customer Order already exist.

### Input Window Gets Locked on Customer No.

To fix this closing and resuming POS sales after selecting a customer has been canceled.

# Overflow Error When Changing Price on POS Trans Line with Trans Infocode Entry

New flowfield has been added to the **POS Trans. Infocode Entry** table. The code was changed to avoid overflow error and to find the correct voucher entry.

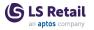

### Reform Attached To Line No. to Customer Order Line No.

Customer Order processing has been updated to use a new field, **Customer Order Line No.**, in table Sales Line Ext. when processing Sales Orders connected to Customer Order. The new field is used instead of the standard **Attached to Line No.** field.

### Scheduler Time Slot Not Working Correctly

Obsolete code for Scheduler Time Slots was removed.

### Store Inv Reports Show Zero Qty

The Store Inventory Journal Report now shows the Qty. (Phys. Inventory) if the worksheet type equals counting. For all other types the report shows the **Quantity** field.

### Store Inventory Worksheet Refresh Issue

Code has been added to the OnOpenPage trigger to fetch the session worksheet no., if needed.

### System Generates Initial Receipt Number

The *VoidSuspendedTrans* function has been updated to fetch the latest Receipt No. used.

### **Table Added to Pre-action Process**

Table 10001410 *LSC Item HTML ML*" has been added to the pre-actions process.

# Web Request GetTableData, Empty String Filter in Primary Key

This has been fixed. When filtering on fields with "real" blank values, the filter is ignored and treated as nonexistent.

### Fashion

### Barcode Update Issue in Item Variant Registration

When the Barcode is being updated in Item Barcodes, an issue where the changes are not being correctly reflected in the **Item Variant Registration** table and in the **Variant Worksheet** page has now been fixed.

## Food and Beverages (F&B)

### Hospitality Cash & Safe Management

The behavior of Cash & Safe Management in Hospitality has been reviewed and fixed as needed. Instead of showing a panel with the tender operations, a pop-up menu is shown when you press the TD\_ OFFLINE command button. The menu is the #SAF-OFFLINEMENU and exists already as part of demo data, an upgrade removes the POST

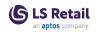

command from the line with the LOGOFF command. If start of day float operation is needed, the FLOAT\_ENT command is run automatically.

## LS Staff Management

### Warning Message When Sending Roster Email

A completely empty attachment (for example a report that has no data to show) crashes (on a standard Microsoft interface function), when you try to attach it to an email. The old (SMTP) email functionality would send an empty attachment that opened with an error.

A check has been added to see if the attachment is empty before attaching it. The email is then sent without the attachment if the attachment is empty.

### Replenishment

### Replenishment Data Profile Update Issue in Item Store Record

When the **Replen. Data Profile** is being updated in the Item Store Record, an issue where the changes are not correctly reflected in the **Replen. Data Prof. Links** table causing redundant entries to be created in the **Replen. Data Prof. Links**, has now been fixed.